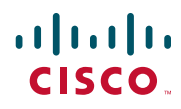

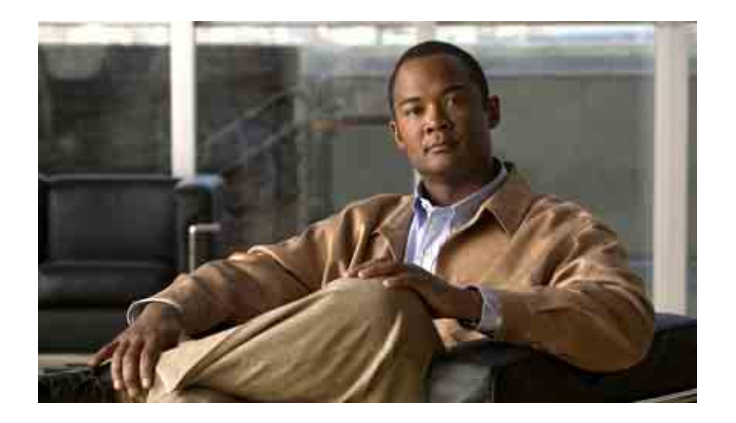

### **Cisco Unified IP Conference Station 7937G** 电话指南(适用 **Cisco Unified Communications Manager 6.0**)

包括许可和保修

#### 美国总部

Cisco Systems, Inc. 170 West Tasman Drive San Jose, CA 95134-1706 USA <http://www.cisco.com> 电话:408 526-4000 800 553-NETS (6387) 传真:408 527-0883

### 常见电话任务

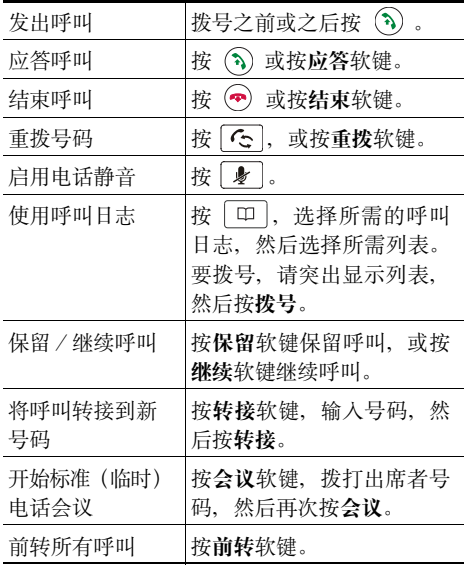

#### aludu CISCO.

Cisco, Cisco Systems, the Cisco logo, and the Cisco Systems logo are registered trademarks or trademarks of Cisco Systems, Inc. and/or its affiliates in the United States and certain other countries. All other trademarks mentioned in this document or Website are the property of their respective owners. The use of the word partner does not imply a partnership relationship between Cisco and any other company. (0705R)

© 2007 Cisco Systems, Inc. All rights reserved.

 OL-14696-01 1725-40071-022

### $\mathbf{d}$  and  $\mathbf{d}$ **CISCO**

#### 快速参考

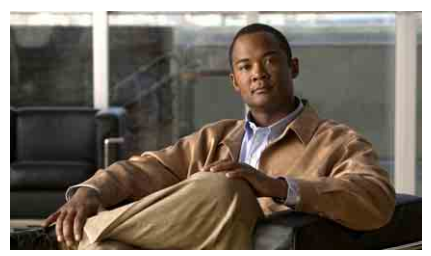

**Cisco Unified IP Conference Station 7937G**(适用 **Cisco Unified Communications Manager 6.0**)

软键定义 [电话屏幕图标](#page-3-0) [按键图标](#page-3-0) 常见电话任务

### 软键定义

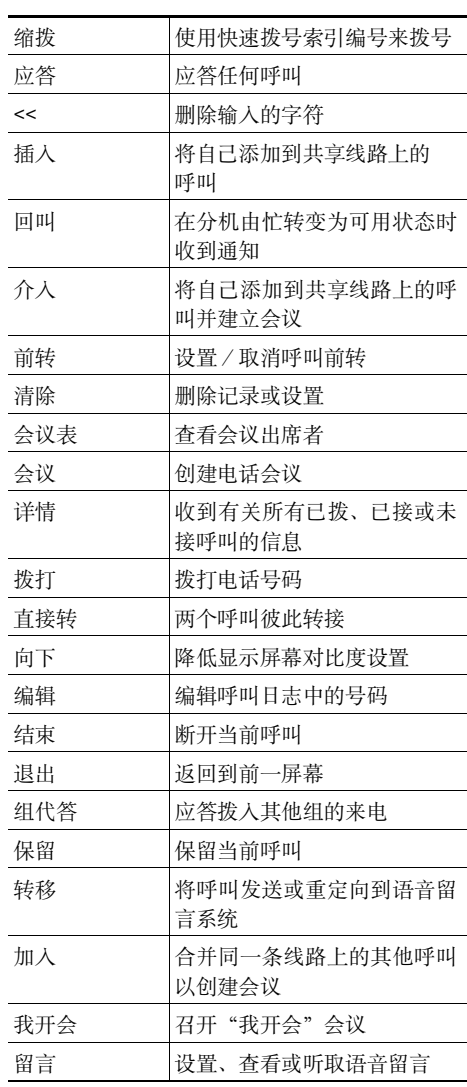

<span id="page-3-0"></span>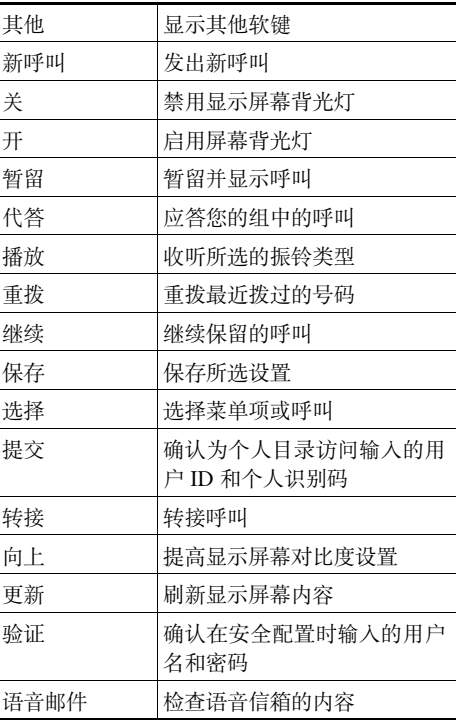

## 电话屏幕图标

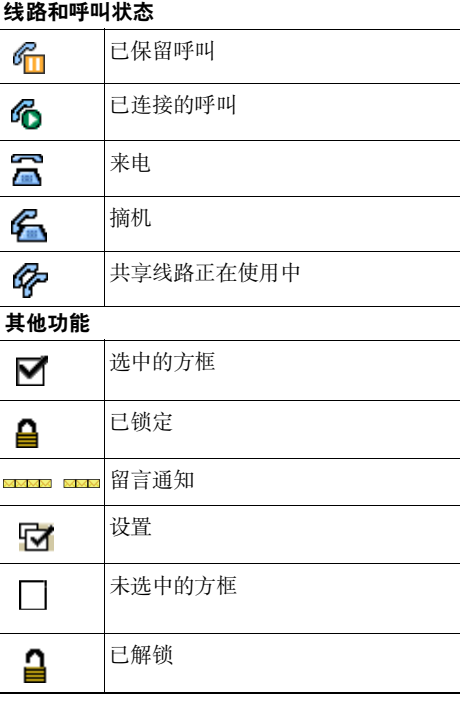

按键图标

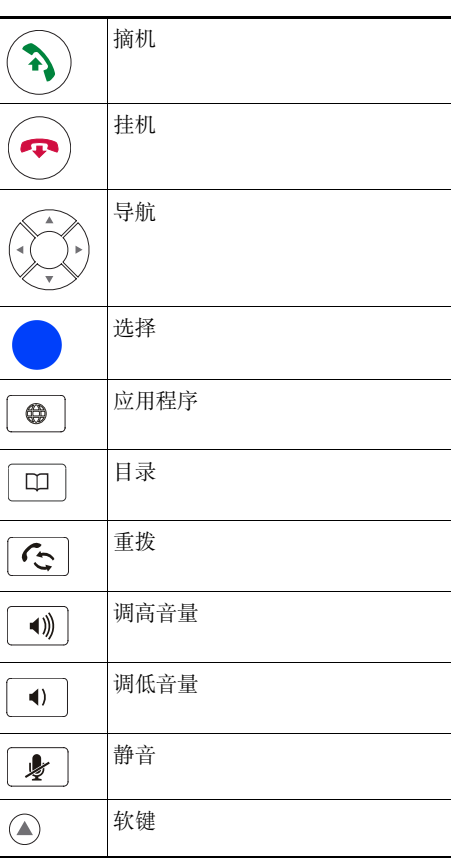

[入门](#page-8-0) **1** [使用本指南](#page-8-1) **1** [查找其他信息](#page-9-0) **2** [安全和性能信息](#page-9-1) **2** Cisco [产品安全概述](#page-10-0) **3** [辅助功能](#page-10-1) **3**

#### 连接您的 **[Conference Station](#page-11-0) 4**

将 [Conference Station](#page-11-1) 接入网络 **4** 使用 [TAPS](#page-14-0) 注册 **7**

#### **[Conference Station](#page-15-0)** 概览 **8**

[了解按键和硬件](#page-15-1) **8** [了解线路与呼叫](#page-18-0) **11** [了解线路和呼叫图标](#page-18-1) **11** [了解显示屏幕功能](#page-19-0) **12** [选择菜单项](#page-20-0) **13** [清洁和维护显示屏](#page-20-1) **13** [了解功能按键和菜单](#page-20-2) **13**

[了解功能可用性](#page-20-3) **13**

#### [基本呼叫处理](#page-21-0) **14**

发出呼叫 — [基本选项](#page-21-1) **14** 发出呼叫 — [其他选项](#page-22-0) **15** [应答呼叫](#page-23-0) **16** [终止呼叫](#page-23-1) **16** [使用保留和继续](#page-24-0) **17** [使用静音](#page-24-1) **17** [在多个呼叫间进行切换](#page-24-2) **17** [查看多个呼叫](#page-25-0) **18**

[转接呼叫](#page-25-1) **18**

[前转所有呼叫至另一号码](#page-26-0) **19** [发出会议呼叫](#page-27-0) **20** [了解电话会议的类型](#page-27-1) **20** [发起并加入标准电话会议](#page-27-2) **20** [发起或加入"我开会"电话会议](#page-28-0) **21**

#### [高级呼叫处理](#page-29-0) **22**

[快速拨号](#page-29-1) **22** 代答 [Conference Station](#page-30-0) 上的重定向呼叫 **23** [存储和提取暂留呼叫](#page-31-0) **24** [使用共享线路](#page-31-1) **24** [了解共享线路](#page-31-2) **24** [将自己添加到共享线路上的呼叫](#page-32-0) **25** [防止他人查看或插入共享线路上的呼叫](#page-33-0) **26** [追踪可疑呼叫](#page-33-1) **26** 使用 Cisco [分机移动](#page-34-0) **27** [使用自动应答](#page-34-1) **27**

### 更改 **[Conference Station](#page-35-0)** 设置 **28**

[自定义振铃和留言指示灯](#page-35-1) **28** 自定义 [Conference Station](#page-35-2) 显示屏幕 **28**

#### [使用呼叫日志和目录](#page-36-0) **29**

[使用呼叫日志](#page-36-1) **29** [目录拨号](#page-37-0) **30** 使用 [Conference Station](#page-37-1) 上的公司目录 **30** 在 [Conference Station](#page-38-0) 上使用个人目录 **31**

#### [访问语音留言](#page-41-0) **34**

#### [使用用户选项网页](#page-42-0) **35**

[访问用户选项网页](#page-42-1) **35** 在 Web [上配置功能和服务](#page-43-0) **36** 在 Web [上使用个人目录](#page-43-1) **36** 在 Web [上使用个人通讯簿](#page-43-2) **36** 在 Web [上配置快捷拨号](#page-44-0) **37** [使用通讯簿同步工具](#page-45-0) **38** 在 Web [上设置快捷拨号](#page-45-1) **38** 在 Web 上设置 [Conference Station](#page-46-0) 服务 **39** 在 Web [上控制用户设置](#page-47-0) **40** 在 Web [上控制线路设置](#page-48-0) **41** 使用 [Cisco WebDialer](#page-51-0) **44**

#### [了解其他配置选项](#page-53-0) **46**

#### **[Conference Station](#page-54-0)** 故障排除 **47**

[一般故障排除](#page-54-1) **47** 查看 [Conference Station](#page-55-0) 管理数据 **48** [使用质量报告工具](#page-55-1) **48**

#### **Cisco** [一年有限硬件保修条款](#page-56-0) **49**

[索引](#page-58-0) **51**

## <span id="page-8-3"></span><span id="page-8-2"></span><span id="page-8-0"></span>入门

## <span id="page-8-1"></span>使用本指南

本指南概述了 Cisco Unified IP Conference Station 7937G 具备的功能。详细阅读本指南后, 您将能够较 好地了解 Conference Station 的功能;或者您可以参阅下表,了解一些常用的操作。

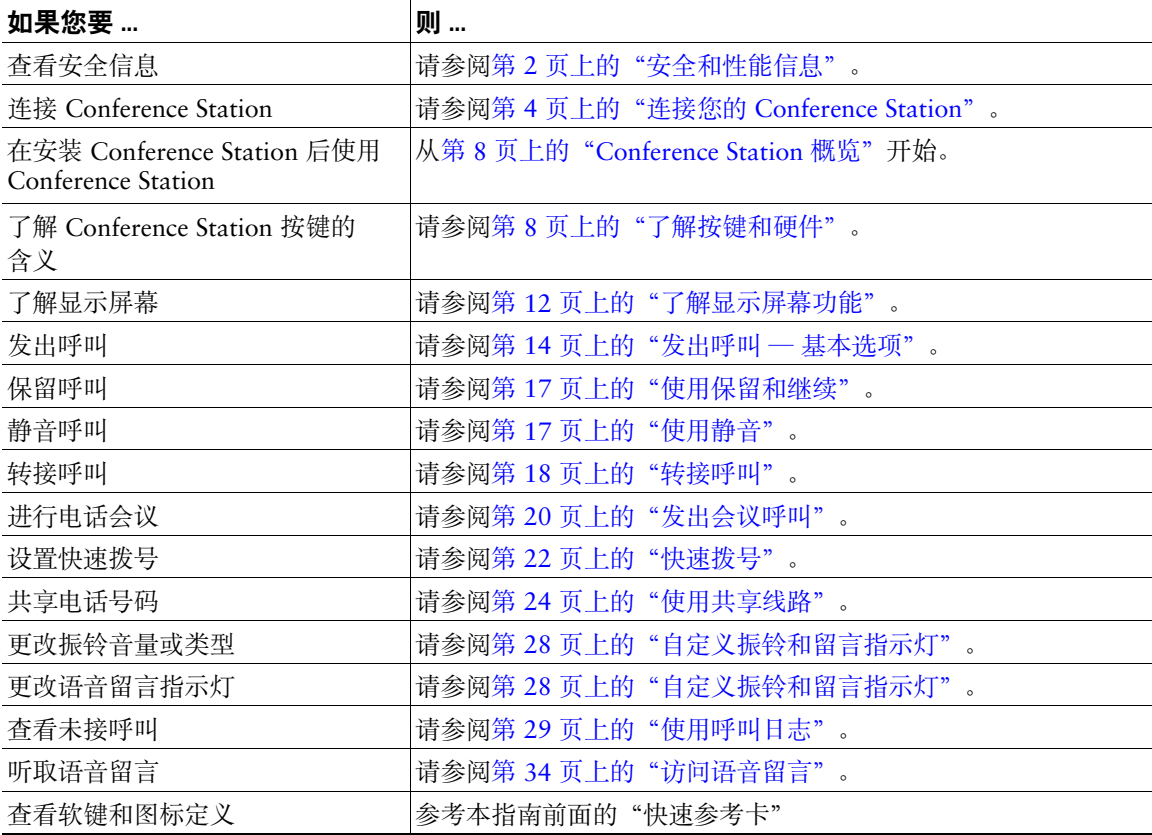

## <span id="page-9-3"></span><span id="page-9-0"></span>查找其他信息

您可以通过以下万维网 URL 获取最新版本的 Conference Station 文档: [http://www.cisco.com/univercd/cc/td/doc/product/voice/c\\_ipphon/index.htm](http://www.cisco.com/univercd/cc/td/doc/product/voice/c_ipphon/index.htm) 您可以通过以下 URL 访问 Cisco 网站: [http://www.cisco.com/](http://www.cisco.com) 您可以通过以下 URL 访问 Cisco 国际网站: [http://www.cisco.com/public/countries\\_languages.shtml](http://www.cisco.com/public/countries_languages.shtml)

## <span id="page-9-2"></span><span id="page-9-1"></span>安全和性能信息

有关停电与其他设备对 Conference Station 的影响信息,请参阅以下章节。

#### <span id="page-9-4"></span>停电

您能否通过电话获取紧急服务依赖于电话的电源。如果电源供应中断,则"服务"和"紧急呼叫服务" 拨号将不能正常工作。在电源故障或中断的情况下,您可能需要重置或重新配置设备才能使用"服务" 和"紧急呼叫服务"拨号。

#### 使用外部设备

以下信息仅适用于外部设备与 Conference Station 一起使用时的情形:

Cisco 建议使用可以屏蔽不必要的无线射频 (RF) 和音频 (AF) 信号的高质量外部设备(例如头戴式耳机)。

由于通话质量取决于这些外部设备的质量以及它们与其它设备(例如移动电话或双向无线电)的接近程 度,因此仍可能会听到一些噪音。在这些情况下,Cisco 建议您采取以下某些措施:

- 移动外部设备,使其远离 RF 或 AF 信号源。
- 使外部设备的缆线布置远离 RF 或 AF 信号源。
- 使用屏蔽电缆连接外部设备,或者使用屏蔽性能较好并带有优质接头的电缆。
- 缩短外部设备电缆的长度。
- 在外部设备的电缆上加装铁氧体磁芯或其它类似元件。

由于无法控制系统外部的设备、电缆和接头的质量,因此 Cisco 无法对系统的性能表现作出保证。但只 要使用高质量的电缆和接头来连接适当的设备,系统就应能满足正常的性能要求。

# 注意事项 在欧盟各国,只能使用完全符合 EMC Directive [89/336/EC] 要求的外置扬声器和麦克风。

### <span id="page-10-0"></span>**Cisco** 产品安全概述

本产品包含加密功能,在进出口、运输和使用方面受美国和当地国家/地区法律约束。交付 Cisco 加密 产品并不表示第三方拥有进出口、分发或使用加密的权利。进口商、出口商、分销商和用户应遵守美国 和所在国家/地区法律法规。使用本产品,即表示同意遵守适用的法律法规。如果不能遵守美国以及当 地法律,请立即退回本产品。

要了解适用于 Cisco 加密产品的美国法律摘要,请访问:

<http://www.cisco.com/wwl/export/crypto/tool/stqrg.html>。如果需要进一步的帮助,请发送电子邮件至 export@cisco.com 与我们联系。

### <span id="page-10-1"></span>辅助功能

辅助功能列表可在索取时提供。

## <span id="page-11-3"></span><span id="page-11-2"></span><span id="page-11-0"></span>连接您的 **Conference Station**

一般由系统管理员将新的 Cisco Unified IP Conference Station 7937G 连接至公司的 IP 电话网络。如果并 非如此,请参阅下图及下表以连接 Conference Station。

## <span id="page-11-1"></span>将 **Conference Station** 接入网络

以下图表描述了将 Conference Station 接入网络的方式。

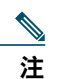

<span id="page-11-4"></span>注 不能将多台 Conference Station 连接到同一端口,否则将无法正常工作。

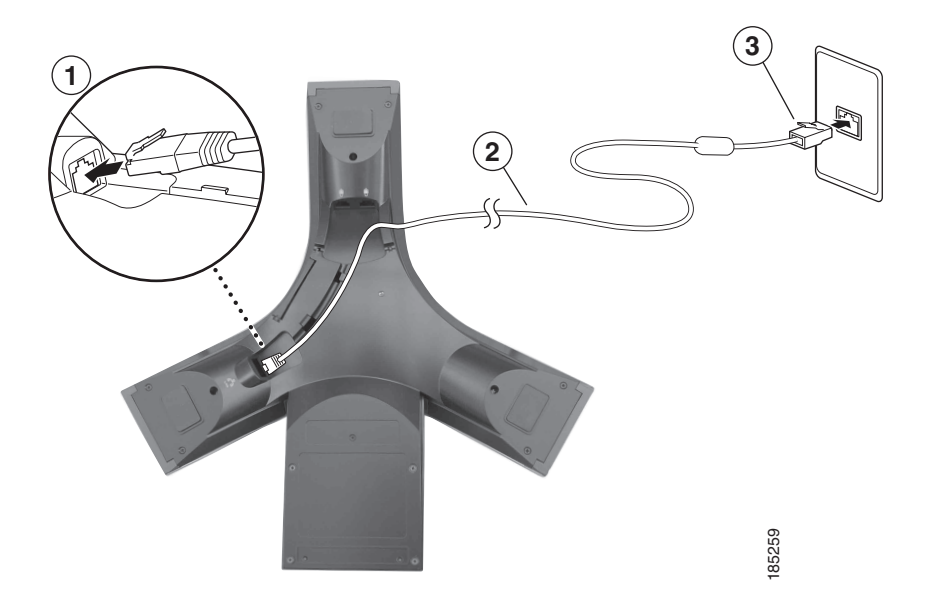

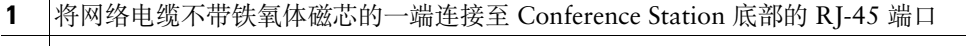

- **2** 网络电缆(25 脚)
- **3** 将网络电缆带铁氧体磁芯的一端连接至 LAN 端口

### 连接可选的外置麦克风

<span id="page-12-0"></span>您可以连接可选的外置麦克风。请参阅下图。

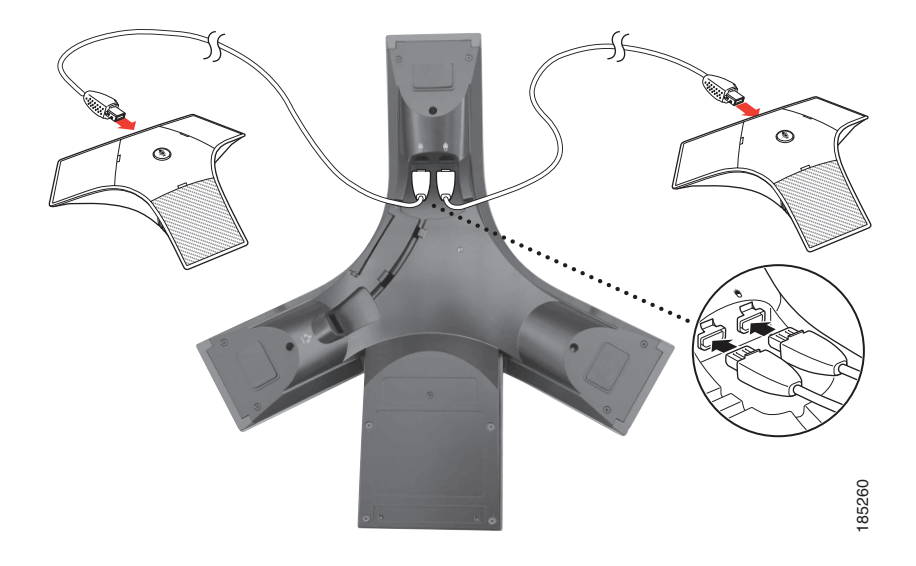

### <span id="page-12-2"></span><span id="page-12-1"></span>连接可选的移动 **Conference Station** 设备

您可以连接可选的外置移动 Conference Station 设备。请参阅下图。

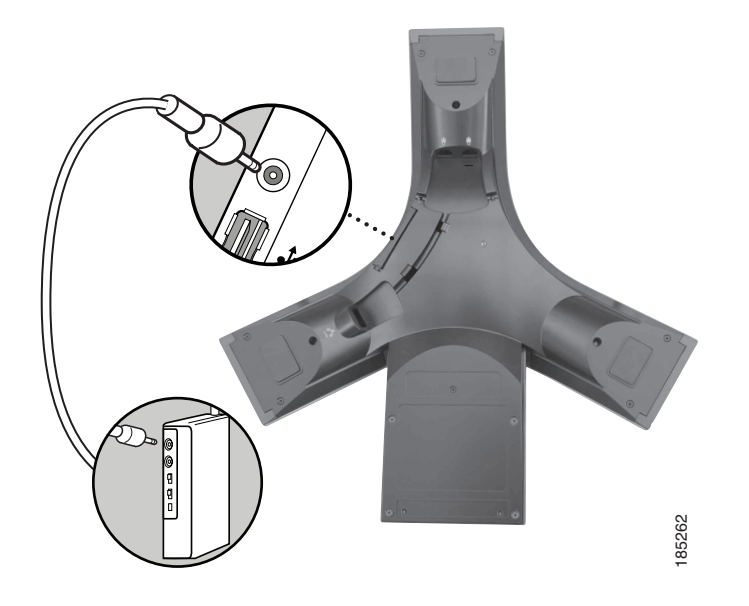

### <span id="page-13-6"></span><span id="page-13-4"></span>使用可选的外置电源连接 **Conference Station**

如果您使用外置电源将 Conference Station 连接至网络,必须使用电源接口电缆和外置电源。Conference Station 套件中不包含这些可选项目。以下图表描述了将 Conference Station 连接至网络的方式(使用外 置电源时)。有关使用外置电源的详细信息,请咨询您的系统管理员。

<span id="page-13-5"></span>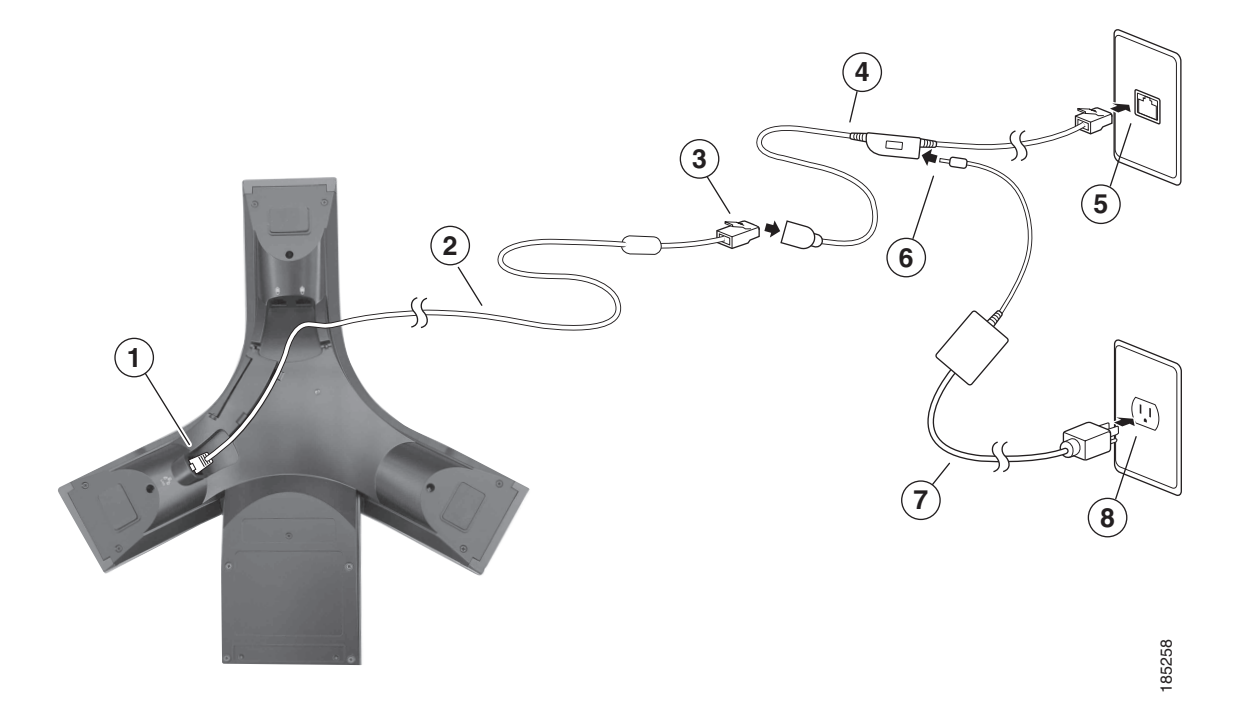

<span id="page-13-7"></span><span id="page-13-3"></span><span id="page-13-2"></span><span id="page-13-1"></span><span id="page-13-0"></span>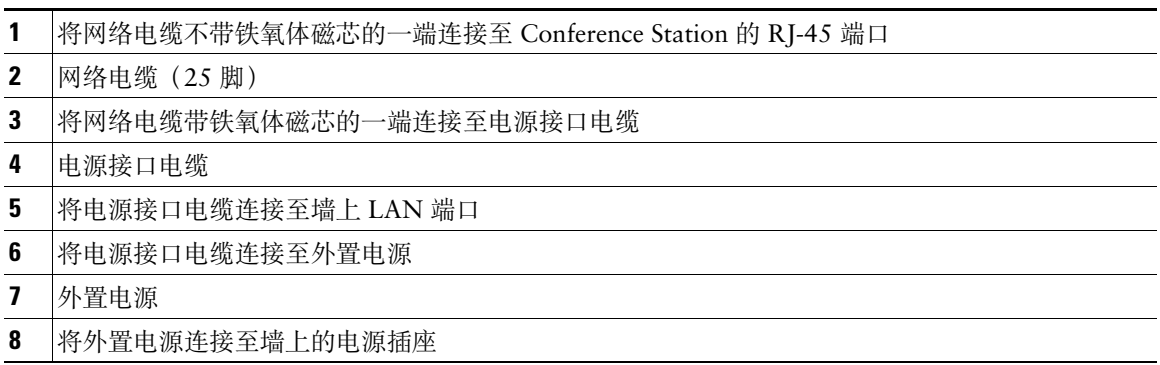

## <span id="page-14-2"></span><span id="page-14-0"></span>使用 **TAPS** 注册

<span id="page-14-1"></span>Conference Station 连接至网络后,系统管理员可能会要求您使用 TAPS(自动注册电话支持工具)自动 注册 Conference Station。TAPS 可用于新 Conference Station 或更换现有 Conference Station。要使用 TAPS 注册, 请激活 Conference Station, 并输入系统管理员提供的 TAPS 分机号, 然后按照语音提示进 行操作。您可能需要输入完整的分机号,包括区号。Conference Station 显示确认信息后,请挂断。 Conference Station 将重新启动。

## <span id="page-15-5"></span><span id="page-15-2"></span><span id="page-15-0"></span>**Conference Station** 概览

您的 Cisco Unified IP Conference Station 7937G 是一台功能完善的会议站,可以在您的计算机所使用的 同一数据网络上提供语音通信。您可以用它发出和接收呼叫、保留呼叫、转接呼叫和召开电话会议等。 除基本呼叫处理功能外,该款会议站还可提供更高级的呼叫处理能力。根据配置的不同,Conference Station 支持:

- 访问网络数据、XML 应用程序和基于 web 的服务。
- <span id="page-15-4"></span><span id="page-15-3"></span>• 通过"用户选项"网页在线定制 Conference Station 功能和服务。

## <span id="page-15-1"></span>了解按键和硬件

您可以使用以下图表识别 Conference Station 上的按键和硬件。

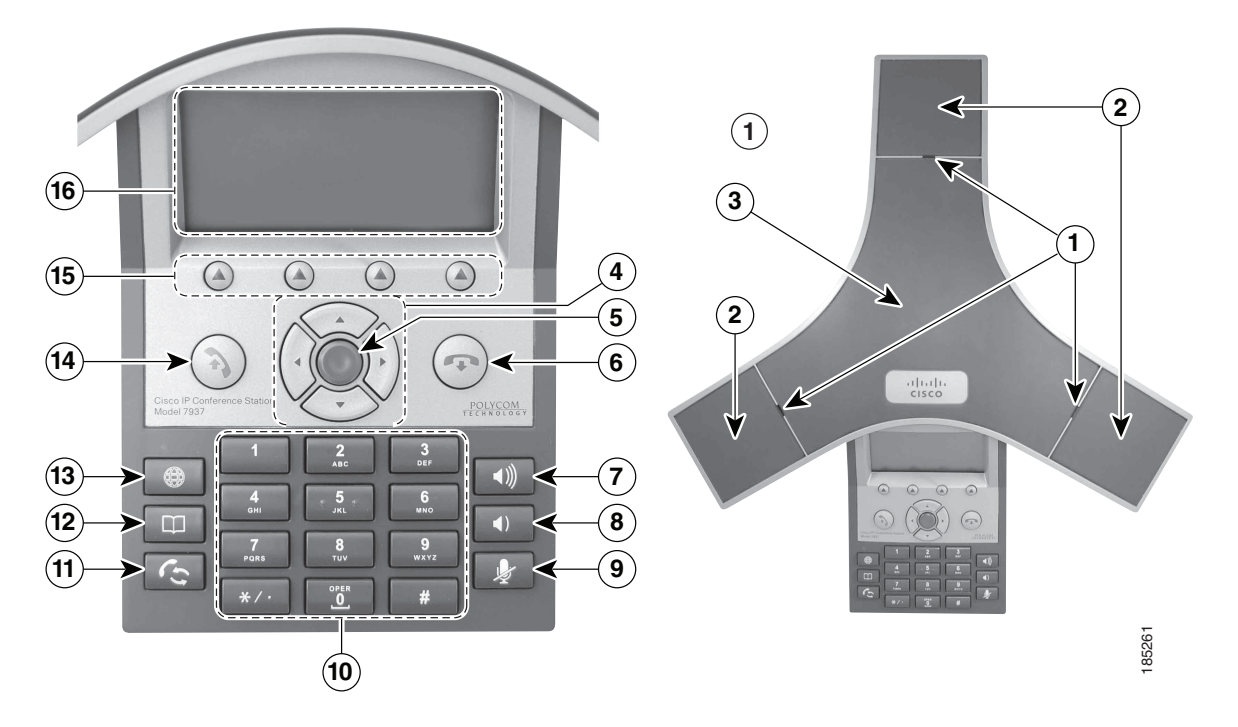

<span id="page-16-2"></span><span id="page-16-1"></span><span id="page-16-0"></span>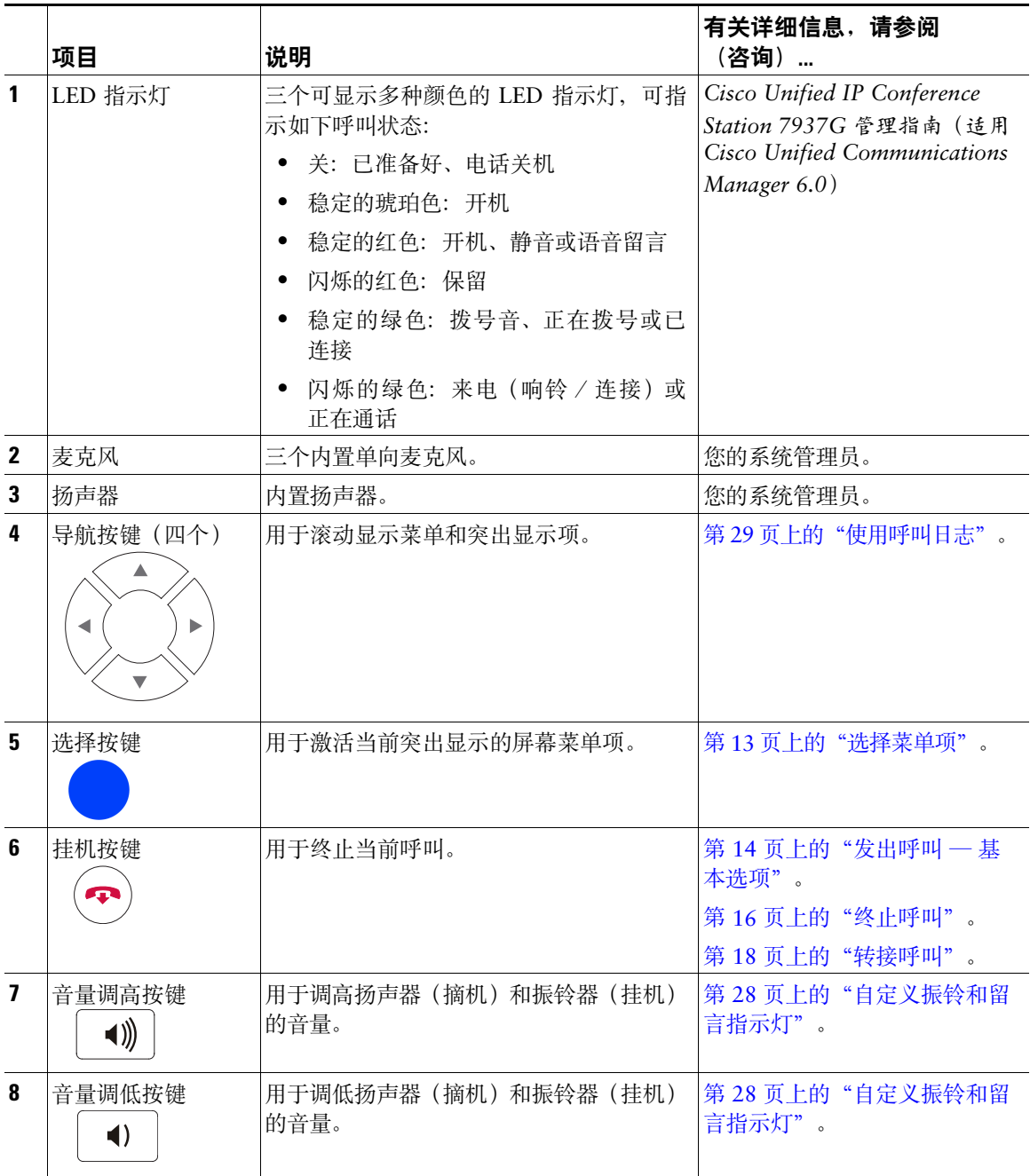

<span id="page-17-6"></span><span id="page-17-5"></span><span id="page-17-4"></span><span id="page-17-3"></span><span id="page-17-2"></span><span id="page-17-1"></span><span id="page-17-0"></span>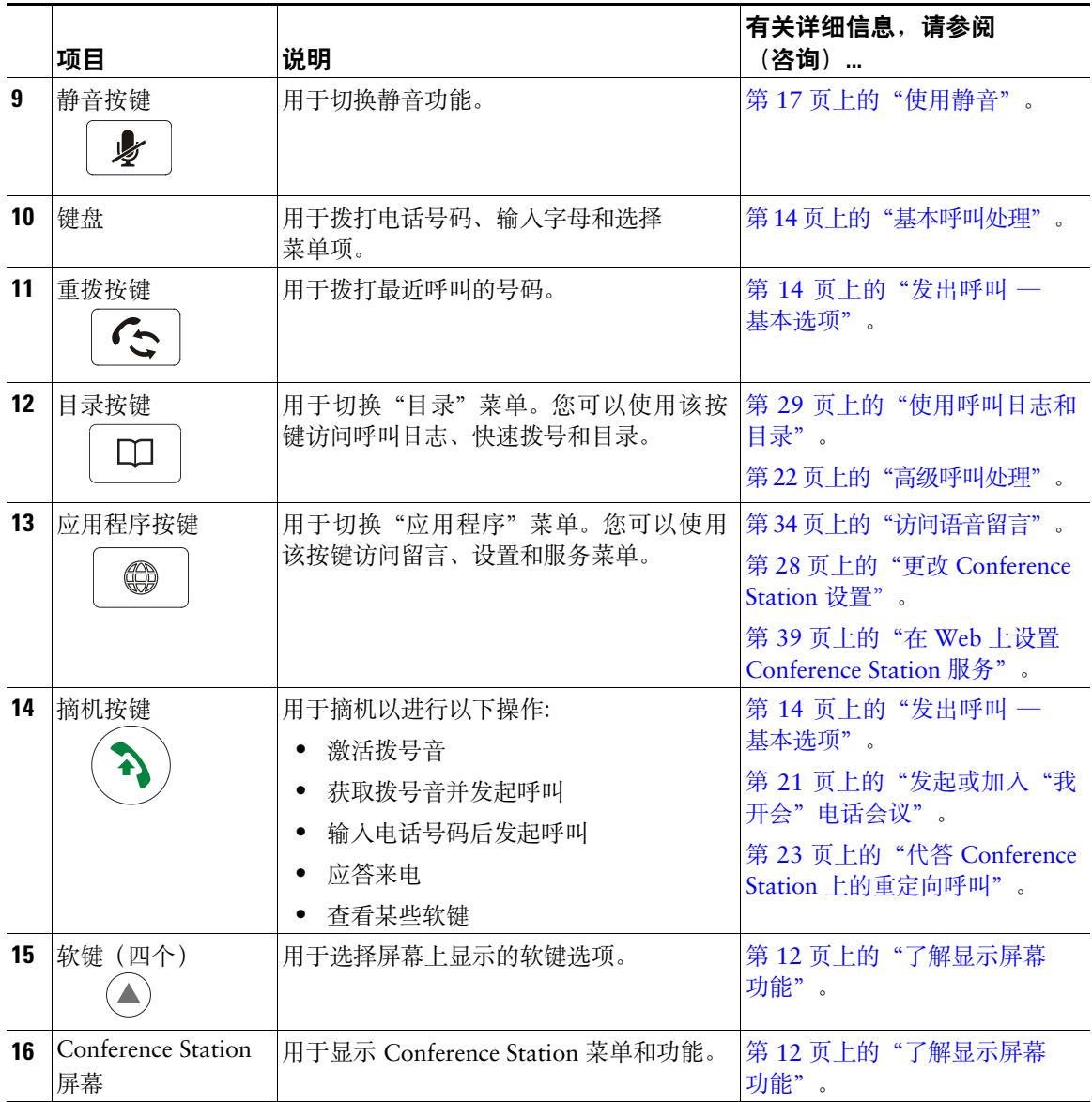

## <span id="page-18-2"></span><span id="page-18-0"></span>了解线路与呼叫

为了避免混淆线路和呼叫,请参阅以下说明:

- 线路 线路对应他人可用于呼叫您的目录号码。每台 Conference Station 仅支持一条线路。在显示 屏的右上角可看到 Conference Station 所使用的线路。
- <span id="page-18-3"></span>• 呼叫 — 一条线路支持多个呼叫。默认情况下,您的 Conference Station 支持每条线路接通四个呼 叫,不过系统管理员可根据您的需要调整此数目。在任何时刻只能有一个呼叫激活,其他所有呼叫 都将自动保留。

### <span id="page-18-4"></span><span id="page-18-1"></span>了解线路和呼叫图标

您的 conference station 将显示各种图标帮助您确定线路和呼叫状态。

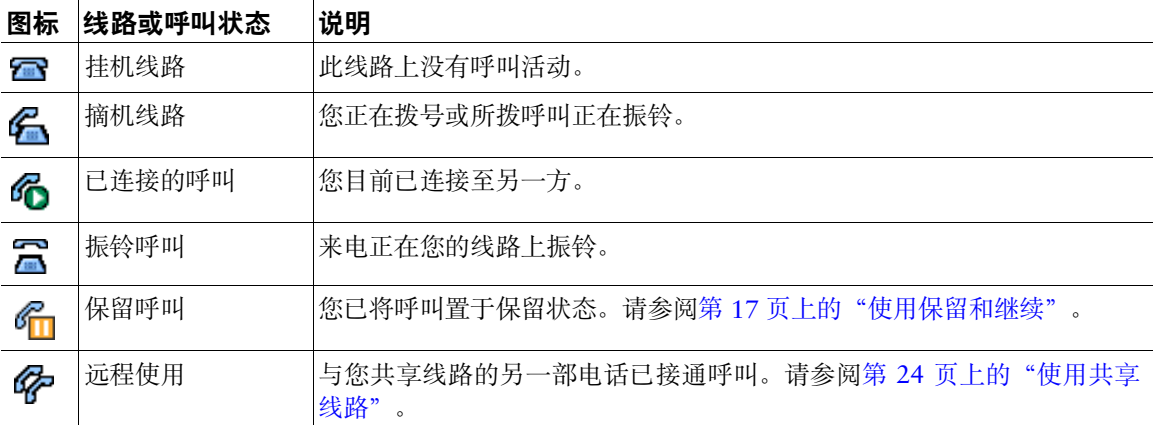

## <span id="page-19-1"></span><span id="page-19-0"></span>了解显示屏幕功能

您可以通过以下图表了解 Conference Station 显示屏幕处于通话状态和打开功能菜单时的外观。

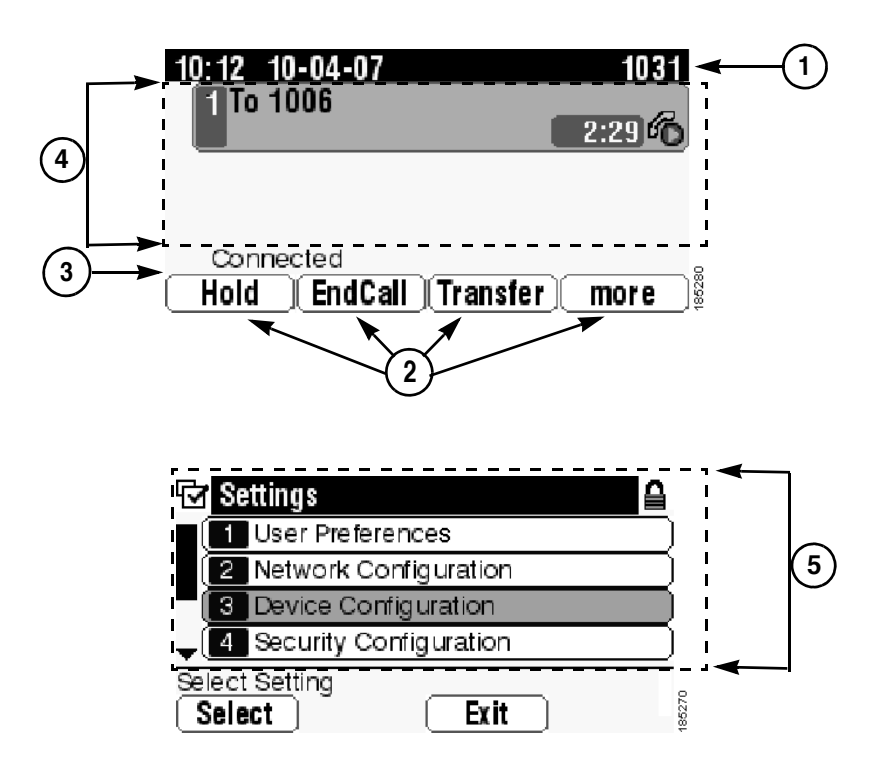

<span id="page-19-3"></span><span id="page-19-2"></span>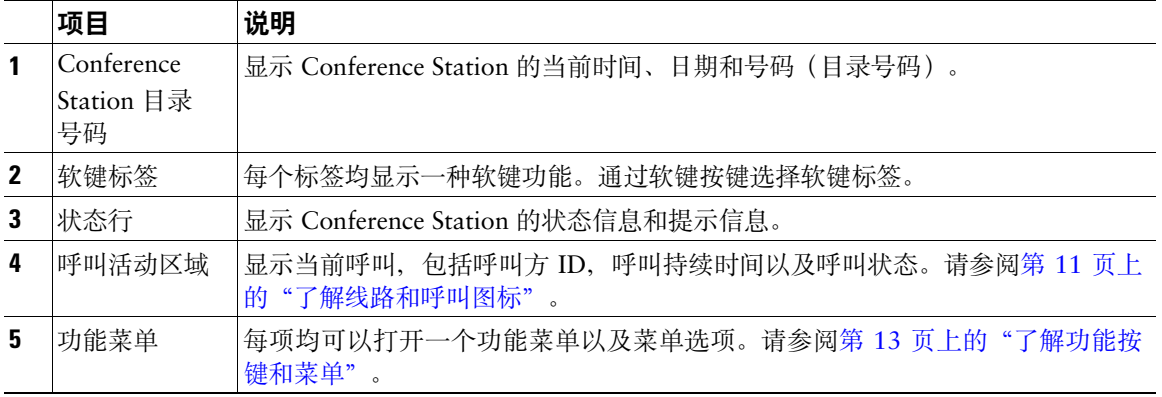

### <span id="page-20-0"></span>选择菜单项

可以通过三种方式选择 Conference Station 显示屏上的菜单项。

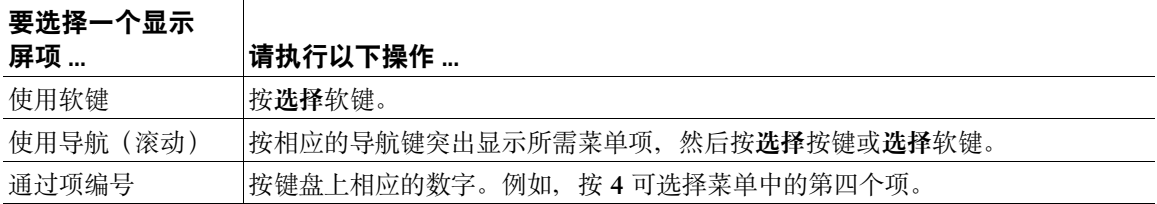

### <span id="page-20-6"></span><span id="page-20-1"></span>清洁和维护显示屏

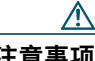

注意事项 只能使用柔软的干布擦拭 Conference Station 的显示屏。不要使用任何液体或粉末擦拭电话, 因为这些物质会污染电话组件并引起故障。

## <span id="page-20-7"></span><span id="page-20-2"></span>了解功能按键和菜单

按功能按键可打开或关闭功能菜单。

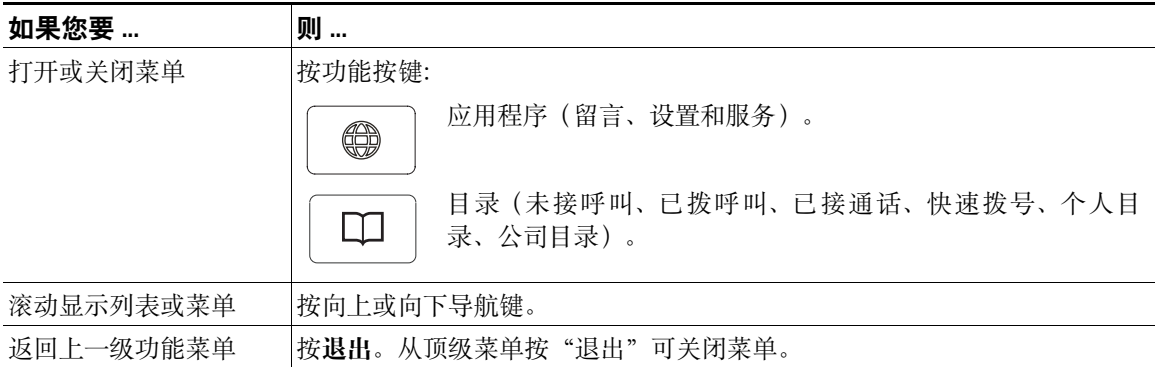

### <span id="page-20-5"></span><span id="page-20-3"></span>了解功能可用性

<span id="page-20-4"></span>本指南中提到的某些功能可能对您不可用,或者操作方式有所不同,具体要取决于 Conference Station 系统的配置。有关功能操作和可用性的问题,请联系支持部门或系统管理员。

<span id="page-21-8"></span><span id="page-21-3"></span><span id="page-21-0"></span>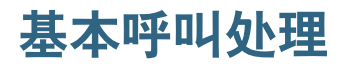

您可以使用各种功能和服务来执行基本呼叫处理任务。功能可用性可能不尽相同;有关详细信息,请咨 询您的系统管理员。

### <span id="page-21-4"></span><span id="page-21-2"></span><span id="page-21-1"></span>发出呼叫 — 基本选项

以下是一些在 Conference Station 上发出呼叫的简单方法。

<span id="page-21-11"></span><span id="page-21-10"></span><span id="page-21-9"></span><span id="page-21-6"></span><span id="page-21-5"></span>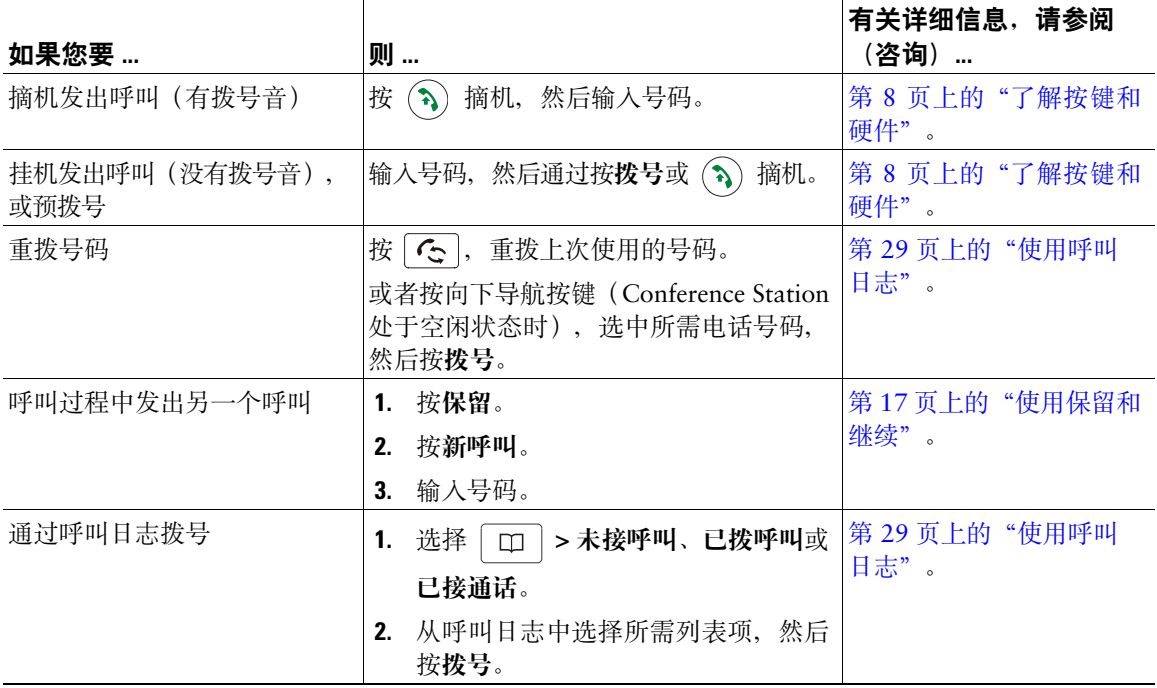

### <span id="page-21-7"></span>提示

• 如果您在拨号时出错,请按 **<<** 以清除数字。

## <span id="page-22-5"></span><span id="page-22-0"></span>发出呼叫 — 其他选项

您可以使用 Conference Station 上可用的特殊功能和服务来发出呼叫。有关其他选项的详细信息,请咨 询您的系统管理员。

<span id="page-22-11"></span><span id="page-22-10"></span><span id="page-22-9"></span><span id="page-22-8"></span><span id="page-22-7"></span><span id="page-22-6"></span><span id="page-22-4"></span><span id="page-22-3"></span><span id="page-22-2"></span><span id="page-22-1"></span>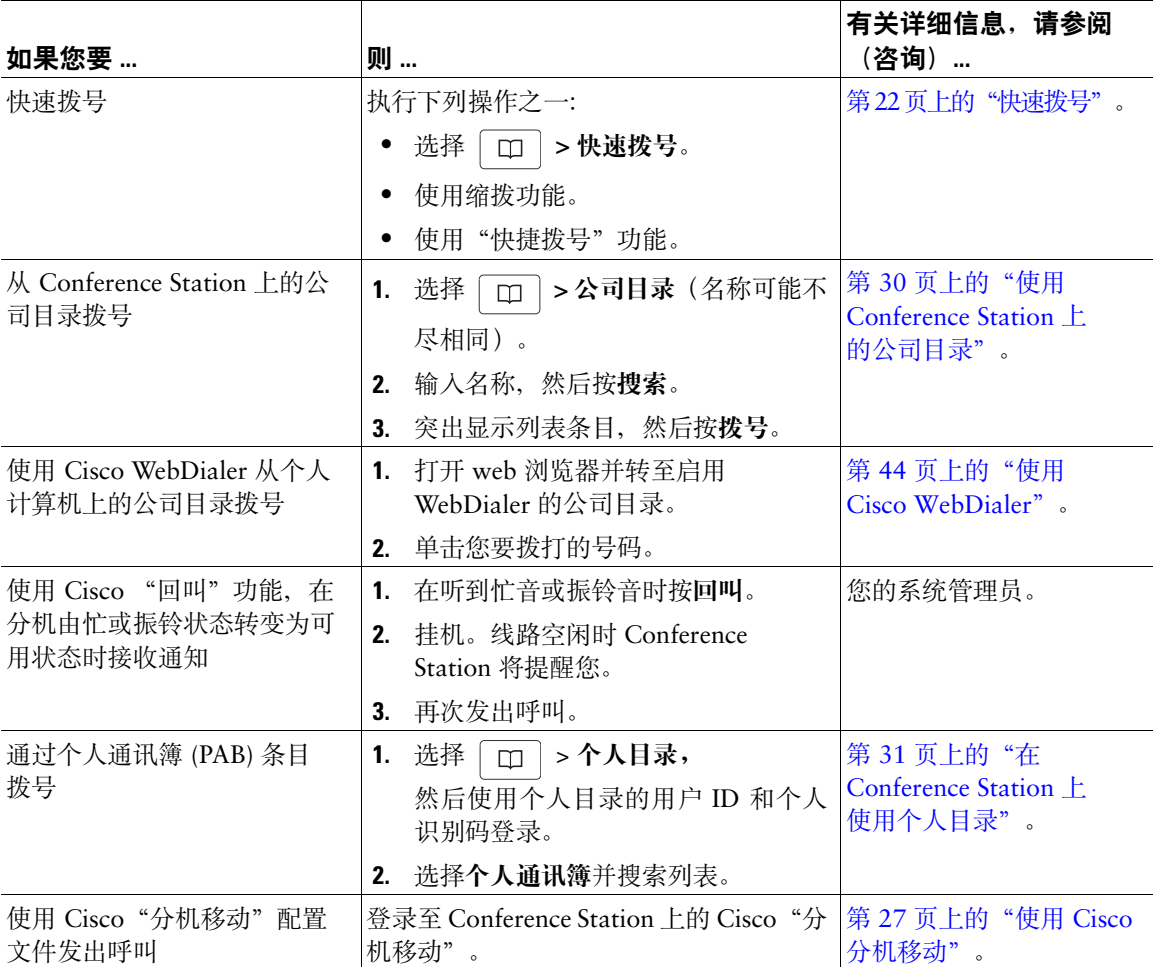

## <span id="page-23-6"></span><span id="page-23-0"></span>应答呼叫

您可以按摘机按键应答呼叫,Conference Station 可能还提供用来应答呼叫的其他选项。

<span id="page-23-5"></span><span id="page-23-4"></span>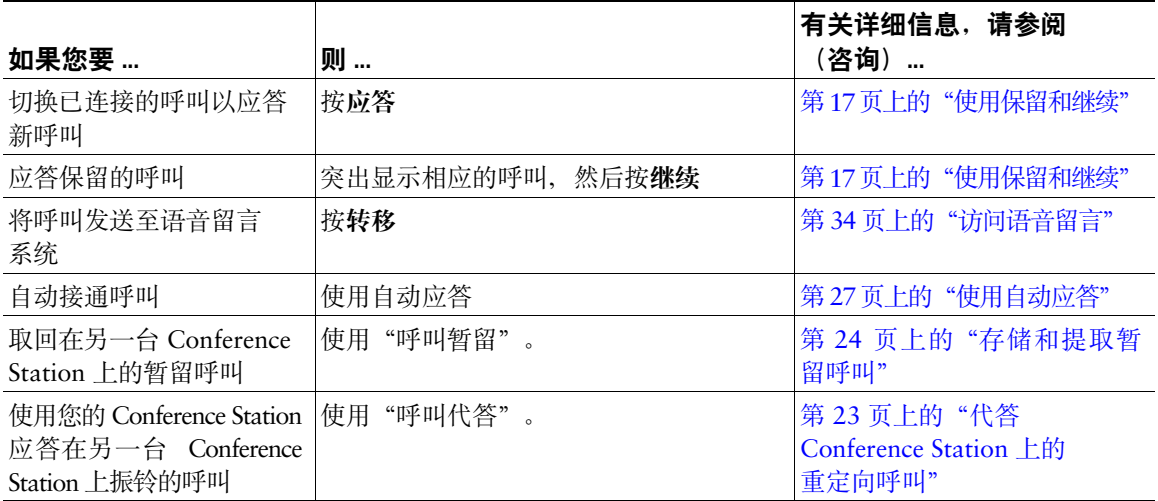

## <span id="page-23-7"></span><span id="page-23-3"></span><span id="page-23-2"></span><span id="page-23-1"></span>终止呼叫

结束呼叫的方法有两种。

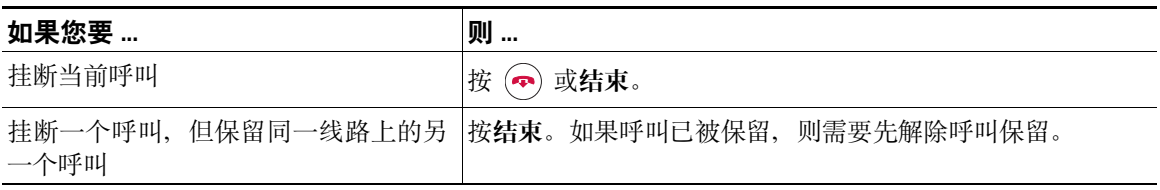

## <span id="page-24-6"></span><span id="page-24-3"></span><span id="page-24-0"></span>使用保留和继续

您可以保留和继续呼叫。

<span id="page-24-7"></span>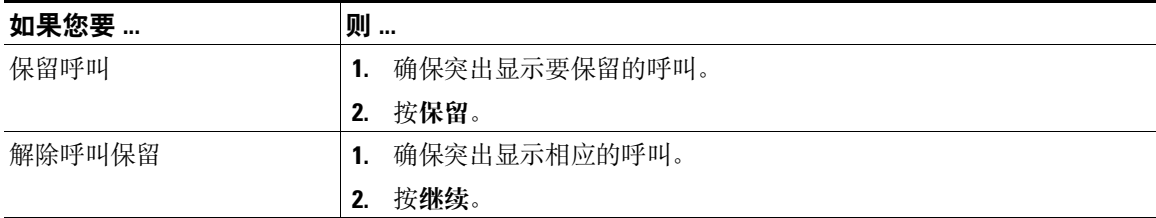

#### 提示

- 使用"保留"功能通常会产生音乐或蜂鸣声。
- <span id="page-24-8"></span>• 保留的呼叫由保留图标指示: 6

### <span id="page-24-4"></span><span id="page-24-1"></span>使用静音

启用静音后,您可以听到其他呼叫方,但他们听不到您。静音功能可以配合 Conference Station 或外置 麦克风使用。

<span id="page-24-9"></span>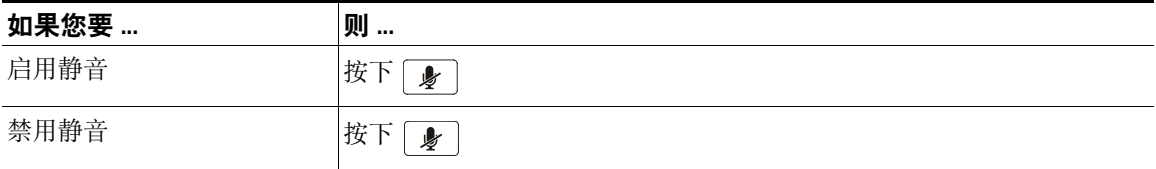

## <span id="page-24-5"></span><span id="page-24-2"></span>在多个呼叫间进行切换

您可以在同一条线路的多个呼叫之间切换。如果您要切换到的呼叫没有自动突出显示,请使用相应的导 航键滚动至该呼叫。

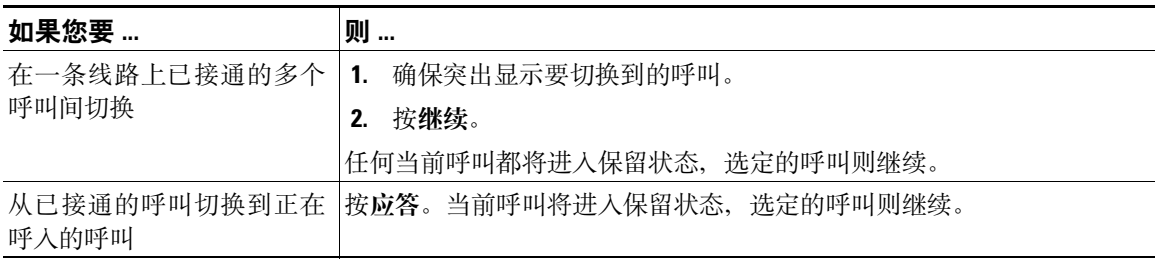

## <span id="page-25-0"></span>查看多个呼叫

了解多个呼叫在 Conference Station 上的显示方式,可以帮助您提高呼叫处理技巧。 在标准查看模式中,Conference Station 将按如下方式显示当前选定线路上的呼叫:

- 优先级最高且持续时间最长的呼叫将显示在呼叫列表的顶部。
- <span id="page-25-3"></span>• 类型相似的呼叫组合在一起显示。例如,您处理过的呼叫靠顶部显示,保留呼叫则在最后面显示。

### <span id="page-25-2"></span><span id="page-25-1"></span>转接呼叫

转接可将已连接的呼叫重定向到另一个号码 — 呼叫转接的目标号码。

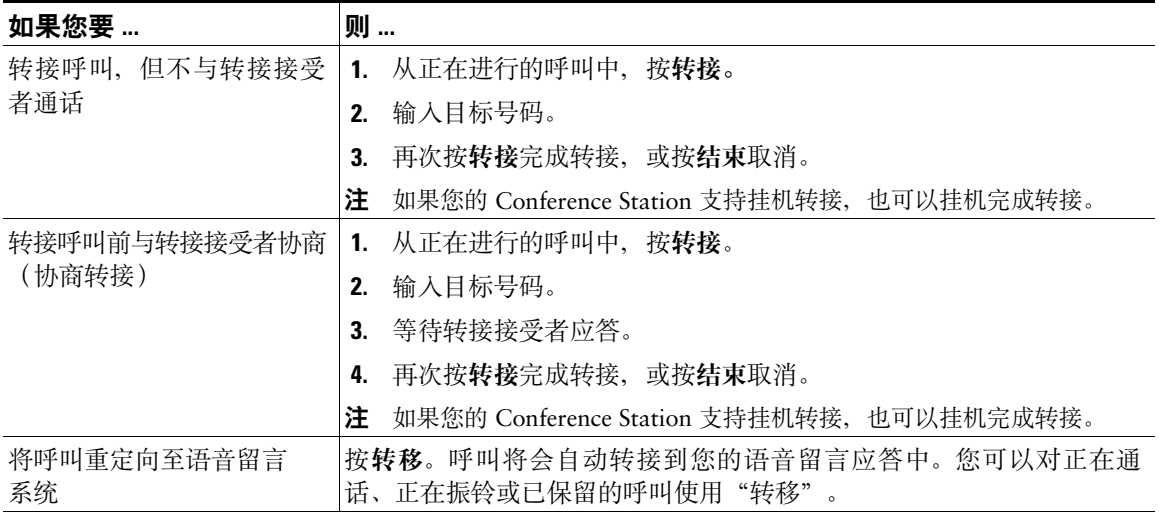

### <span id="page-25-4"></span>提示

- 如果您的 Conference Station 启用了挂机转接、您可以挂机完成呼叫, 也可以按转接然后挂机。
- 如果您的 Conference Station 没有启用挂机转接,挂机时不再按转接则可保留呼叫。
- 您不能使用转接重定向保留的呼叫, 而需要先按继续,在转接前解除呼叫保留。

## <span id="page-26-2"></span><span id="page-26-1"></span><span id="page-26-0"></span>前转所有呼叫至另一号码

可以从 Conference Station 将来电重定向到另一个号码。

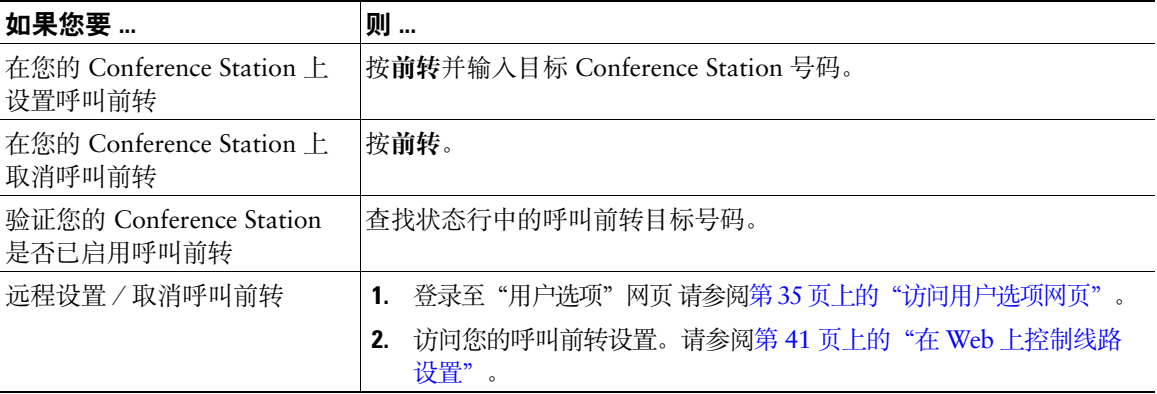

#### <span id="page-26-3"></span>提示

- 请按照从您的 Conference Station 拨号的方式输入呼叫前转的完整目标号码。例如,如果有接入代码 或区号, 则也应输入。
- 您可以将呼叫前转至传统的模拟电话或其它 IP Conference Station, 但系统管理员可能会将呼叫前转 功能限制为公司的内部号码。
- 系统管理员可以更改您的 Conference Station 线路的呼叫前转条件。

## <span id="page-27-5"></span><span id="page-27-4"></span><span id="page-27-3"></span><span id="page-27-0"></span>发出会议呼叫

您的 Conference Station 允许您将三个或以上的单独立呼叫组合成一个对话,从而创建电话会议。

### <span id="page-27-1"></span>了解电话会议的类型

电话会议有两种类型: "标准"和"我开会"。

#### 标准电话会议

您可以通过不同的方式创建标准会议,具体取决于您的需要和 Conference Station 上的可用软键:

- 会议 此软键可通过逐一呼叫每位出席者,建立标准会议。标准电话会议是大多数 Conference Station 默认提供的功能。
- <span id="page-27-6"></span>• 介入 — 此软键用于将自己加入到一条共享线路上的现有呼叫,并将该呼叫转变为标准电话会议。只 有使用共享线路的 Conference Station 才提供此功能。

请参阅第 20 [页上的"发起并加入标准电话会议"以](#page-27-2)获取详细说明。

#### <span id="page-27-7"></span>"我开会"电话会议

通过在指定时间呼叫"我开会"Conference Station 号码, 您可以建立"我开会"会议。请参阅第 [21](#page-28-0) 页 [上的"发起或加入"我开会"电话会议"](#page-28-0)以获取详细说明。

### <span id="page-27-2"></span>发起并加入标准电话会议

标准会议允许三个以上的出席者在同一个呼叫中通话。

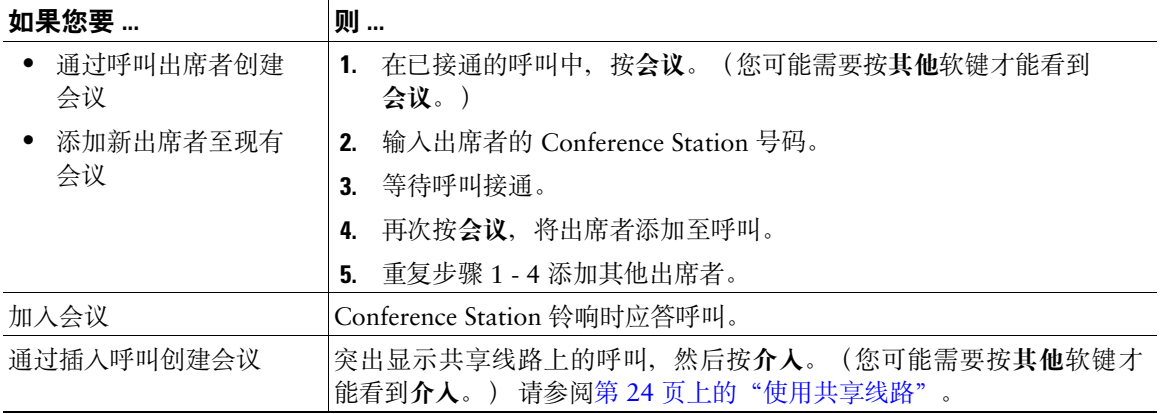

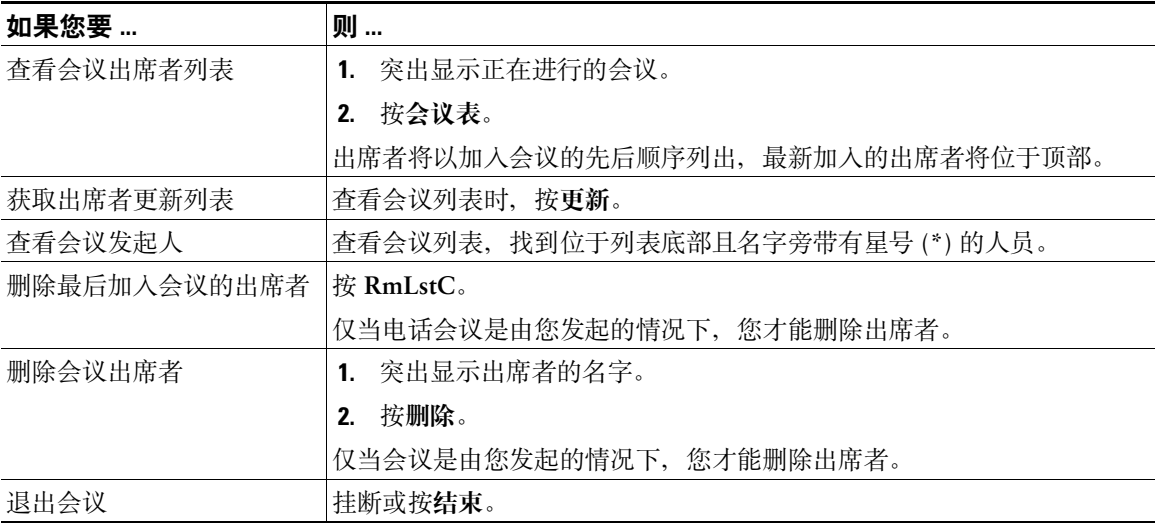

### 提示

• 如果您在创建会议后离开,该会议可能会终止,具体取决于您的 Conference Station 设置情况。为避 免这一情况,请在挂机前转接会议。

### <span id="page-28-3"></span><span id="page-28-1"></span><span id="page-28-0"></span>发起或加入"我开会"电话会议

"我开会"会议允许您通过拨打会议号码来发起或加入会议。

<span id="page-28-2"></span>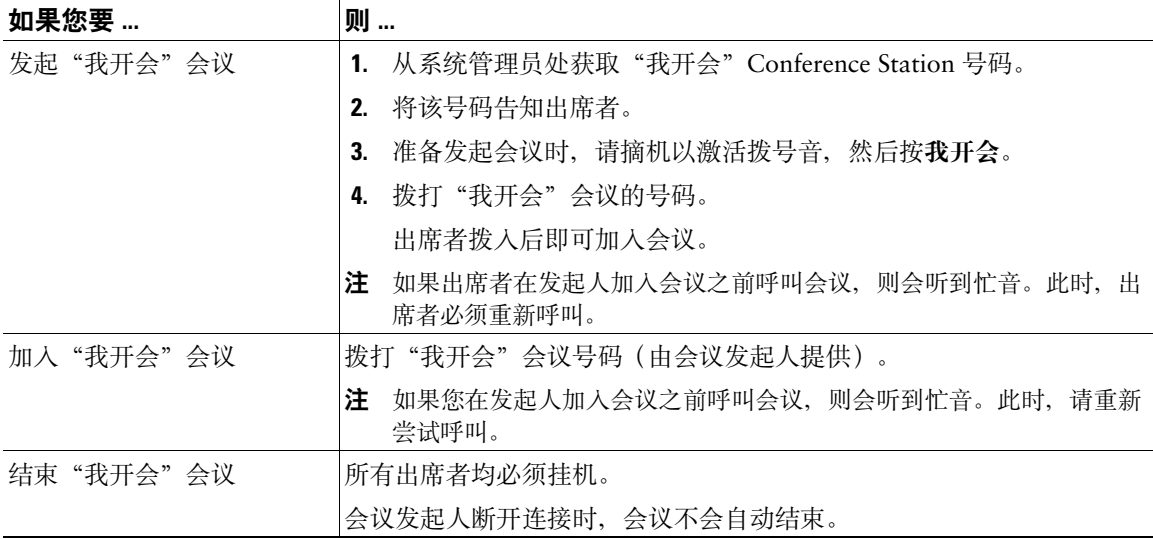

## <span id="page-29-4"></span><span id="page-29-3"></span><span id="page-29-0"></span>高级呼叫处理

高级呼叫处理任务涉及特殊功能,系统管理员为 Cisco Unified IP Conference Station 7937G 配置这些功 能时,将考虑您的呼叫处理需要以及工作环境。

## <span id="page-29-2"></span><span id="page-29-1"></span>快速拨号

快速拨号允许您通过输入索引编号或选择 Conference Station 屏幕条目来发出呼叫。根据配置的不同, Conference Station 可支持多种快速拨号功能:

- 快速拨号
- 缩拨
- 快捷拨号

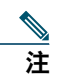

- 要设置快速拨号键和缩拨, 必须访问您的"用户选项"网页。请参阅第 35 [页上的"访问用](#page-42-2) [户选项网页"](#page-42-2)。
	- 要设置快捷拨号,必须访问"个人目录"功能。请参阅第 31 页上的"在 [Conference Station](#page-38-1) [上使用个人目录"](#page-38-1)。
	- 或者,系统管理员也可以为您配置快速拨号功能。

<span id="page-29-6"></span><span id="page-29-5"></span>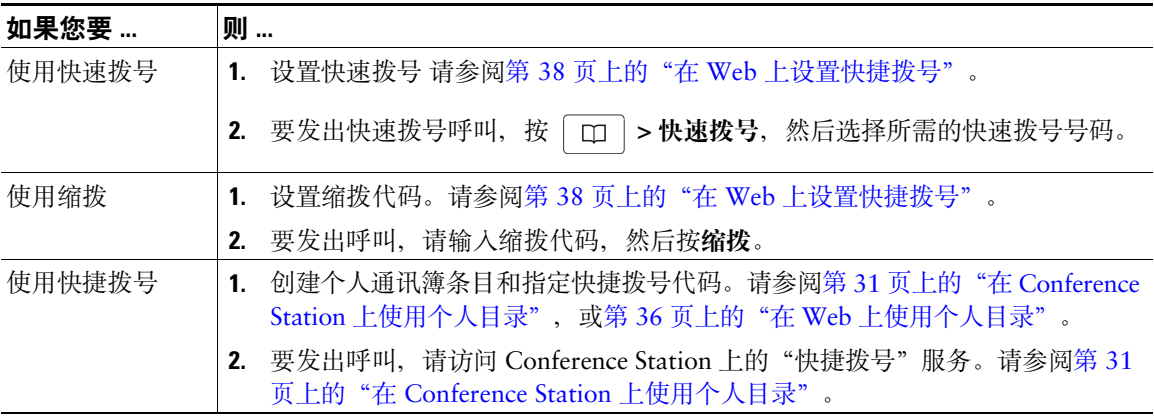

## <span id="page-30-3"></span><span id="page-30-2"></span><span id="page-30-1"></span><span id="page-30-0"></span>代答 **Conference Station** 上的重定向呼叫

呼叫代答允许您通过将呼叫重定向至您的 Conference Station 以应答在同事 Conference Station 上振铃的 呼叫。如果您与同事共同承担呼叫处理任务,则可以使用呼叫代答。

<span id="page-30-5"></span>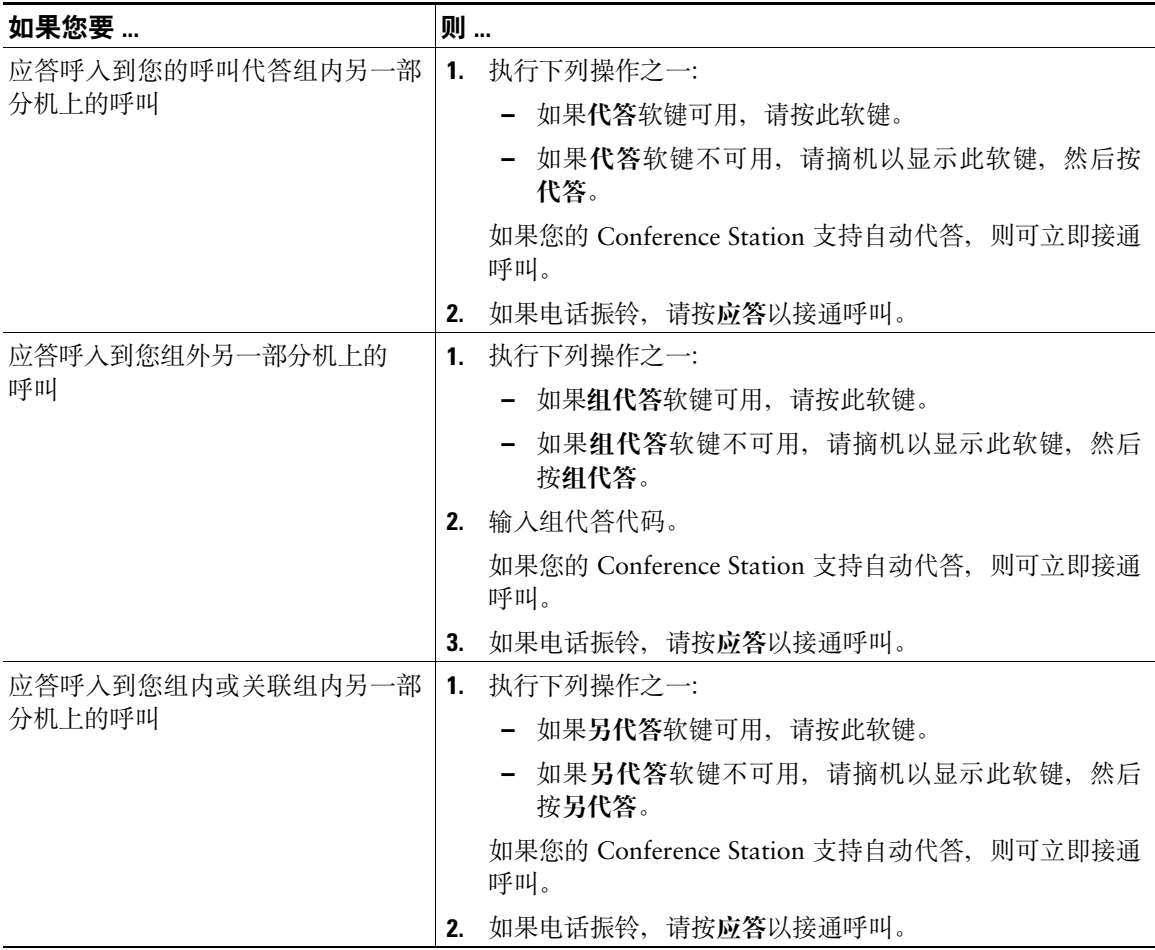

#### <span id="page-30-4"></span>提示

- 按代答和组代答可以接通振铃时间最长的呼叫。
- 按另代答可以接通该代答组内具有最高优先级的呼叫。代答组的优先级由您的系统管理员设置。

## <span id="page-31-10"></span><span id="page-31-4"></span><span id="page-31-0"></span>存储和提取暂留呼叫

当您需要将呼叫存储起来时,可以"暂留"该呼叫。然后,您或其他人可以使用 Cisco Unified Communications Manager 系统中的另一台 Conference Station(例如,同事办公桌上或会议室中的 Conference Station) 取回该呼叫。

<span id="page-31-11"></span>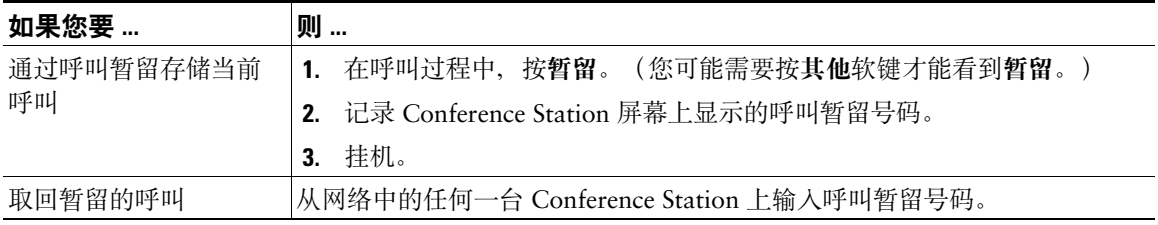

<span id="page-31-12"></span>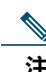

注 必须在有限的时间内取回暂留的呼叫,否则,呼叫将会返回至原始号码。有关详细信息,请咨 询您的系统管理员。

## <span id="page-31-7"></span><span id="page-31-3"></span><span id="page-31-1"></span>使用共享线路

在下列情况下,系统管理员会要求您使用共享线路:

- 您有多台 Conference Station 而只需要一个 Conference Station 号码
- 您与同事共同承担呼叫处理任务
- <span id="page-31-9"></span><span id="page-31-5"></span>• 您代表主管应答呼叫

### <span id="page-31-2"></span>了解共享线路

#### <span id="page-31-6"></span>远程使用图标

远程使用图标 <sup>6</sup> 在共享您的线路的其他 Conference Station 接通呼叫时出现。即使出现了远程使用图 标,您仍可以在共享线路上照常发出和接收呼叫。

#### <span id="page-31-8"></span>共享呼叫信息和插入

共享线路的 Conference Station 均会显示共享线路上发出和接收的呼叫信息。此信息包括主叫方 ID 和呼 叫持续时间。

通过这种方式看到呼叫信息后,您和共享线路的同事可以使用插入或介入将自己加入到呼叫中。请参阅 第 25 [页上的"将自己添加到共享线路上的呼叫"。](#page-32-0)

#### 隐私

如果您不希望共享线路的同事看到您的呼叫信息,则可以启用"隐私"功能。"隐私"功能还可以避免 同事插入您的呼叫。请参阅第 26 [页上的"防止他人查看或插入共享线路上的呼叫"](#page-33-0)。

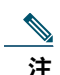

<span id="page-32-1"></span>注 共享线路所支持的最大呼叫数因 Conference Station 的不同而有所不同。

### <span id="page-32-0"></span>将自己添加到共享线路上的呼叫

根据 Conference Station 配置情况的不同, 您可以使用插入或介入将自己加入到呼叫中。

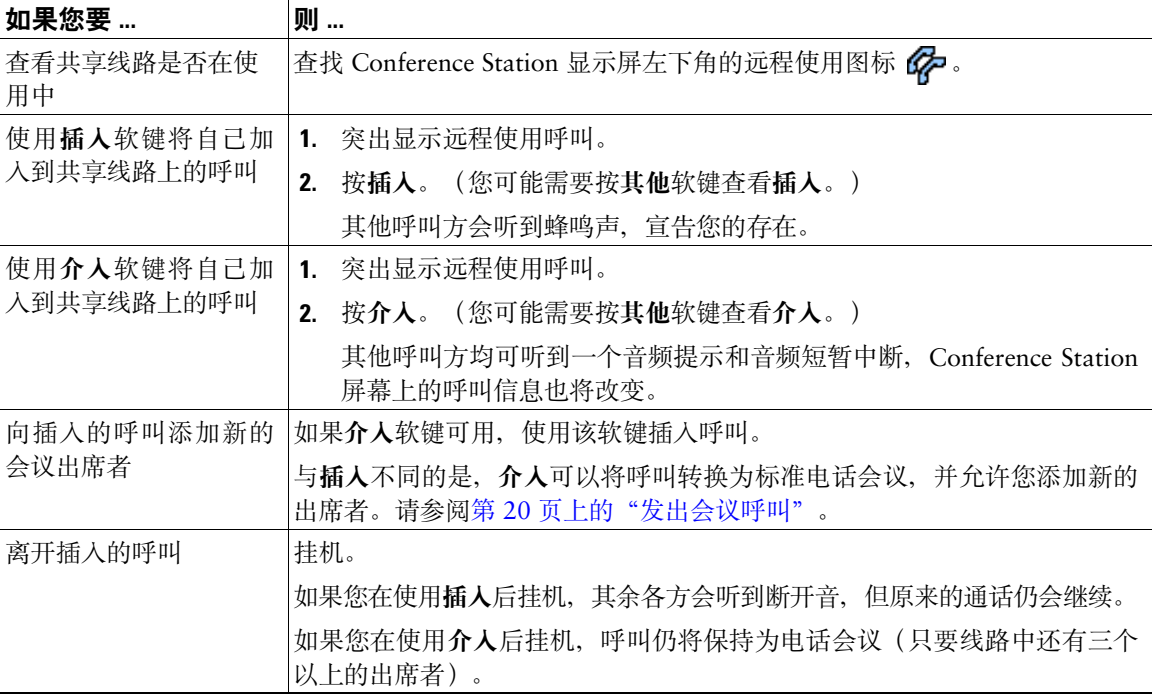

#### 提示

- 如果使用共享线路的 Conference Station 启用了"隐私",呼叫时共享该线路的其他 Conference Station 不会显示呼叫信息和插入软键。
- 如果您使用插入加入的呼叫处于保留状态、被转接或变为电话会议,则您将从该呼叫中断开。

### <span id="page-33-4"></span><span id="page-33-0"></span>防止他人查看或插入共享线路上的呼叫

如果您共享 Conference Station 线路, 则可以使用"隐私"功能, 以防止其他共享此线路的人查看或插 入(将他们自己加入到)您的呼叫。系统管理员必须为您配置"隐私"功能。

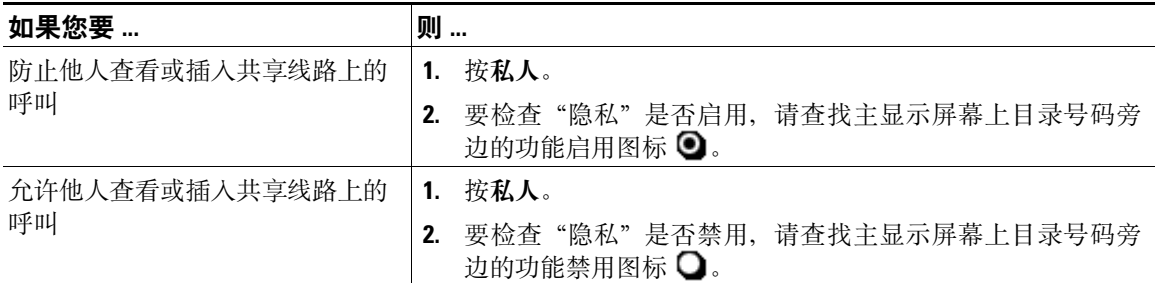

#### 提示

<span id="page-33-7"></span><span id="page-33-6"></span><span id="page-33-3"></span>• 如果共享您的线路的 Conference Station 启用了"隐私"功能,您仍可以使用该共享线路发出和接收 呼叫。

### <span id="page-33-8"></span><span id="page-33-5"></span><span id="page-33-2"></span><span id="page-33-1"></span>追踪可疑呼叫

如果收到可疑或恶意的呼叫,系统管理员可以为您的 Conference Station 添加"恶意呼叫识别 (MCID)"功 能。通过此功能,您可以将当前呼叫标识为可疑呼叫,然后系统会发出一系列的自动追踪和通知消息。

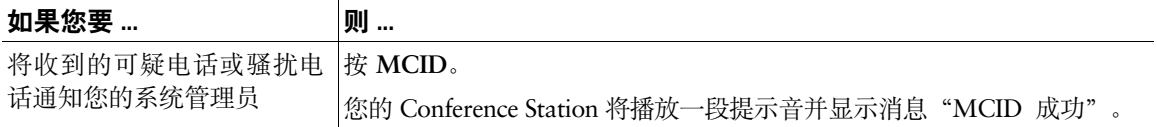

## <span id="page-34-4"></span><span id="page-34-2"></span><span id="page-34-0"></span>使用 **Cisco** 分机移动

利用 Cisco "分机移动"(EM),可以暂时将某个 Conference Station 配置成您的个人 Conference Station。在 登录 EM 之后,Conference Station 会采用您的用户配置文件,包括您的 Conference Station 线路、功 能、创建的服务以及基于 web 的设置。EM 必须由系统管理员为您配置。

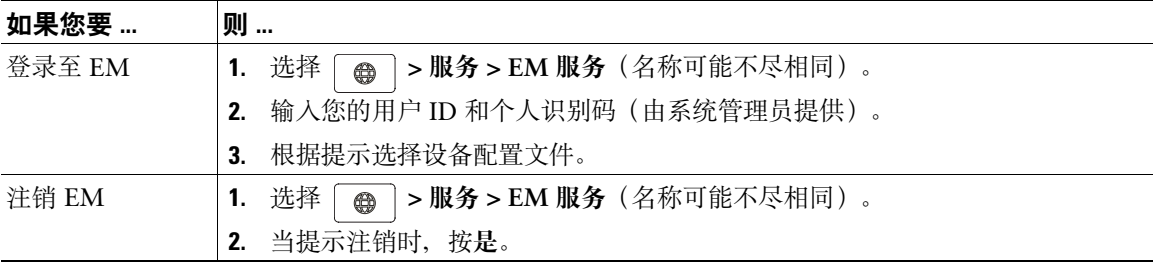

### 提示

- 在一定的时间后,EM 会自动将您注销。此时间限制由系统管理员创建。
- 您从"用户选项"网页对 EM 配置文件所作的更改在您下次通过 Conference Station 登录到 EM 服 务时才生效。
- 只能在 Conference Station 上控制的设置不能保存在 EM 配置文件中。

## <span id="page-34-3"></span><span id="page-34-1"></span>使用自动应答

<span id="page-34-6"></span><span id="page-34-5"></span>启用自动应答后,您的 Conference Station 在几声振铃后自动应答来电。您的系统管理员会将自动应答 配置为使用 Conference Station。如果您收到大量来电, 则可以使用自动应答功能。

<span id="page-35-4"></span><span id="page-35-0"></span>您可以通过调整振铃类型、音量、显示屏幕和语音留言指示灯等,自定义您的 Cisco Unified IP Conference Station 7937G。

## <span id="page-35-11"></span><span id="page-35-6"></span><span id="page-35-3"></span><span id="page-35-1"></span>自定义振铃和留言指示灯

可以自定义 Conference Station 指示来电和新语音留言的方式, 还可以调整 Conference Station 的振铃器 音量。

<span id="page-35-9"></span><span id="page-35-7"></span>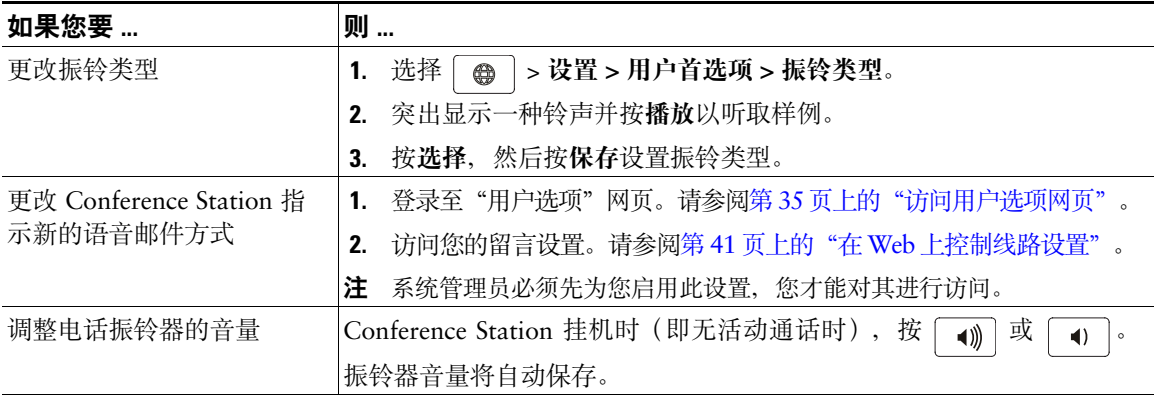

## <span id="page-35-5"></span><span id="page-35-2"></span>自定义 **Conference Station** 显示屏幕

您可以调整 Conference Station 的显示屏幕特性。

<span id="page-35-10"></span><span id="page-35-8"></span>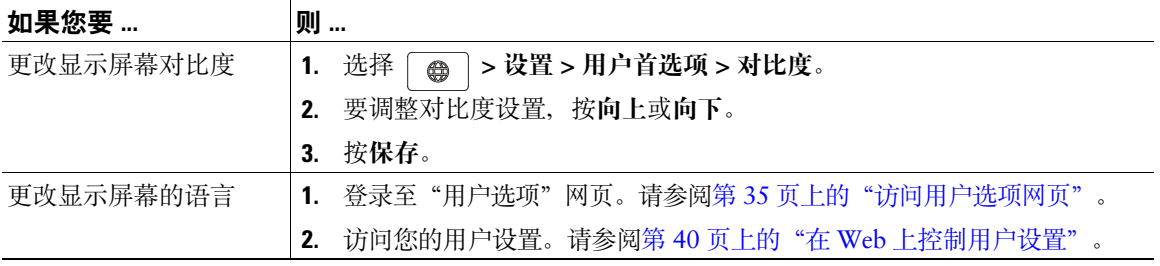

## <span id="page-36-3"></span><span id="page-36-0"></span>使用呼叫日志和目录

本节介绍如何使用 Cisco Unified IP Conference Station 7937G 中的呼叫日志和目录。要访问这两项功 能,请使用"目录"按键  $\boxed{\Box}$ 。

### <span id="page-36-5"></span><span id="page-36-2"></span><span id="page-36-1"></span>使用呼叫日志

您的 Conference Station 保留呼叫日志。电话日志保留有未接呼叫、已拨呼叫和已接通话的记录。

<span id="page-36-6"></span><span id="page-36-4"></span>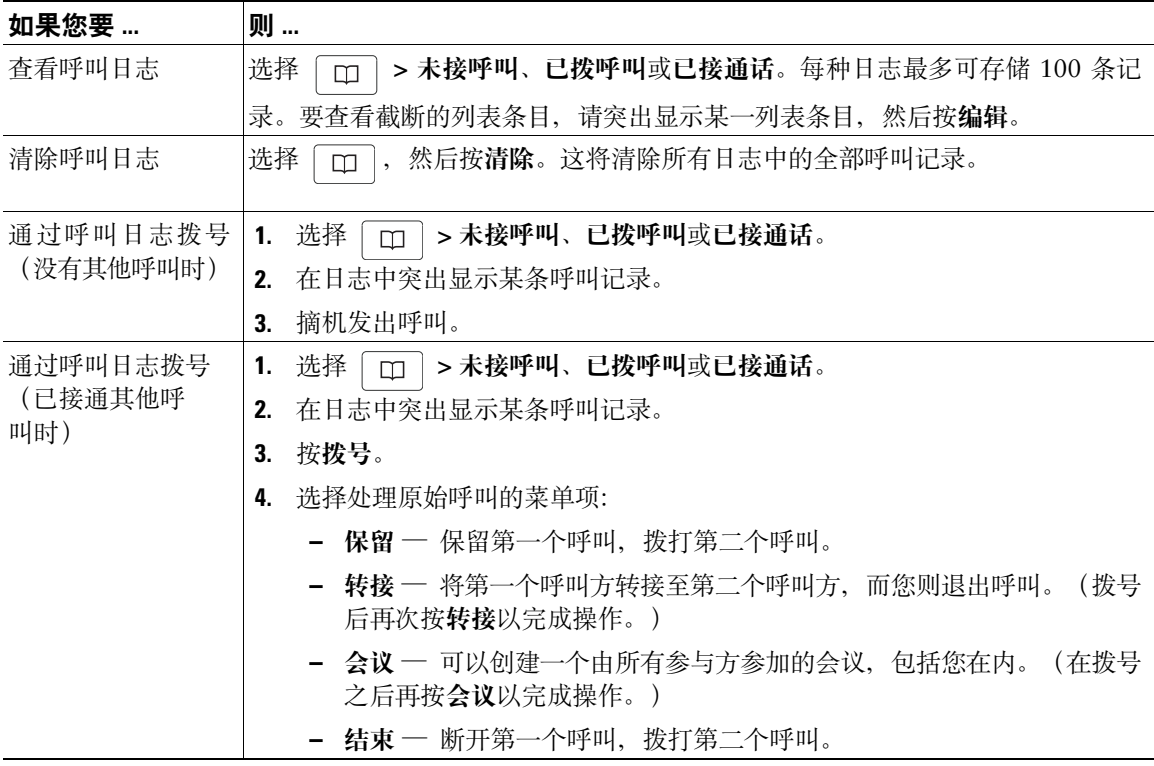

## <span id="page-37-4"></span><span id="page-37-0"></span>目录拨号

根据配置的不同,Conference Station 可提供公司和个人目录功能:

- <span id="page-37-3"></span>• 公司目录 — 您可以在 Conference Station 上访问的公司联系人。公司目录由系统管理员建立和维护。
- <span id="page-37-6"></span><span id="page-37-5"></span>• 个人目录 - 如果可用, 您可以从 Conference Station 和"用户选项"网页配置和访问的个人联系人 和相关快速拨号代码。个人目录包含以下菜单项:
	- **–** 个人通讯簿 (PAB) 个人联系人的目录。
	- **–** 快捷拨号 允许您将 PAB 条目和 Conference Station 号码指定到一个快捷拨号列表中。若要快 捷拨号,您可以搜索列表中的号码。

### <span id="page-37-2"></span><span id="page-37-1"></span>使用 **Conference Station** 上的公司目录

您可以使用公司目录向同事发出呼叫。

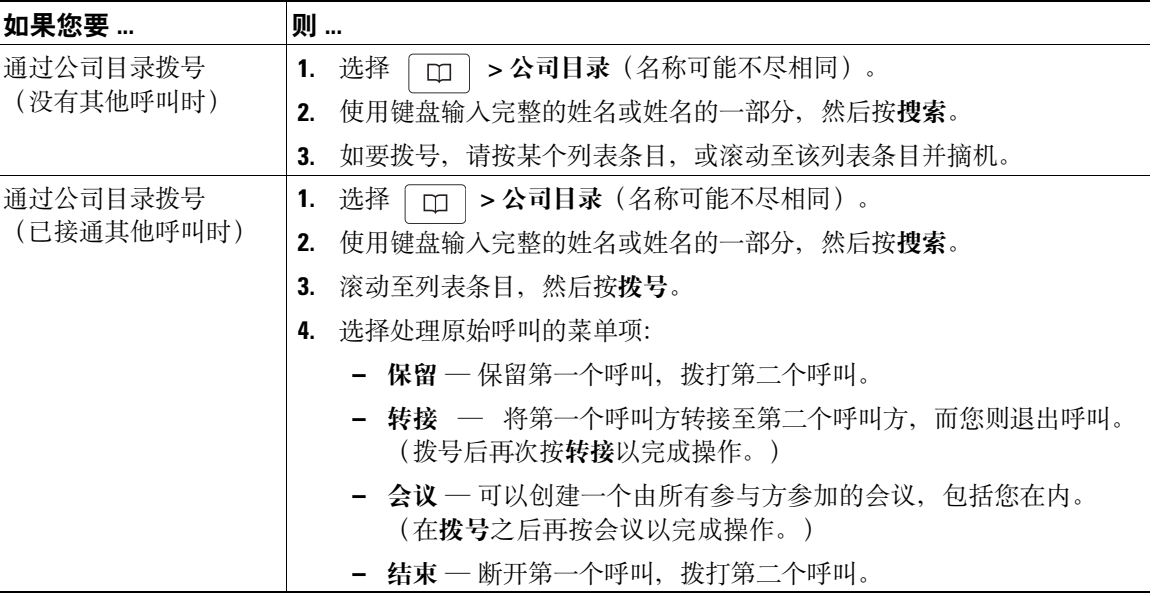

#### 提示

• 使用键盘上的数字键在 Conference Station 屏幕上输入字符。使用 Conference Station 上的导航键可 在各个输入字段之间移动。

### <span id="page-38-2"></span><span id="page-38-1"></span><span id="page-38-0"></span>在 **Conference Station** 上使用个人目录

个人目录功能包含 PAB 和快捷拨号。本节旨在说明如何在 Conference Station 上建立和使用个人目录。要 在网上使用个人目录, 请参见第 36 页上的"在 Web [上使用个人目录"。](#page-43-3)

<span id="page-38-5"></span><span id="page-38-4"></span><span id="page-38-3"></span>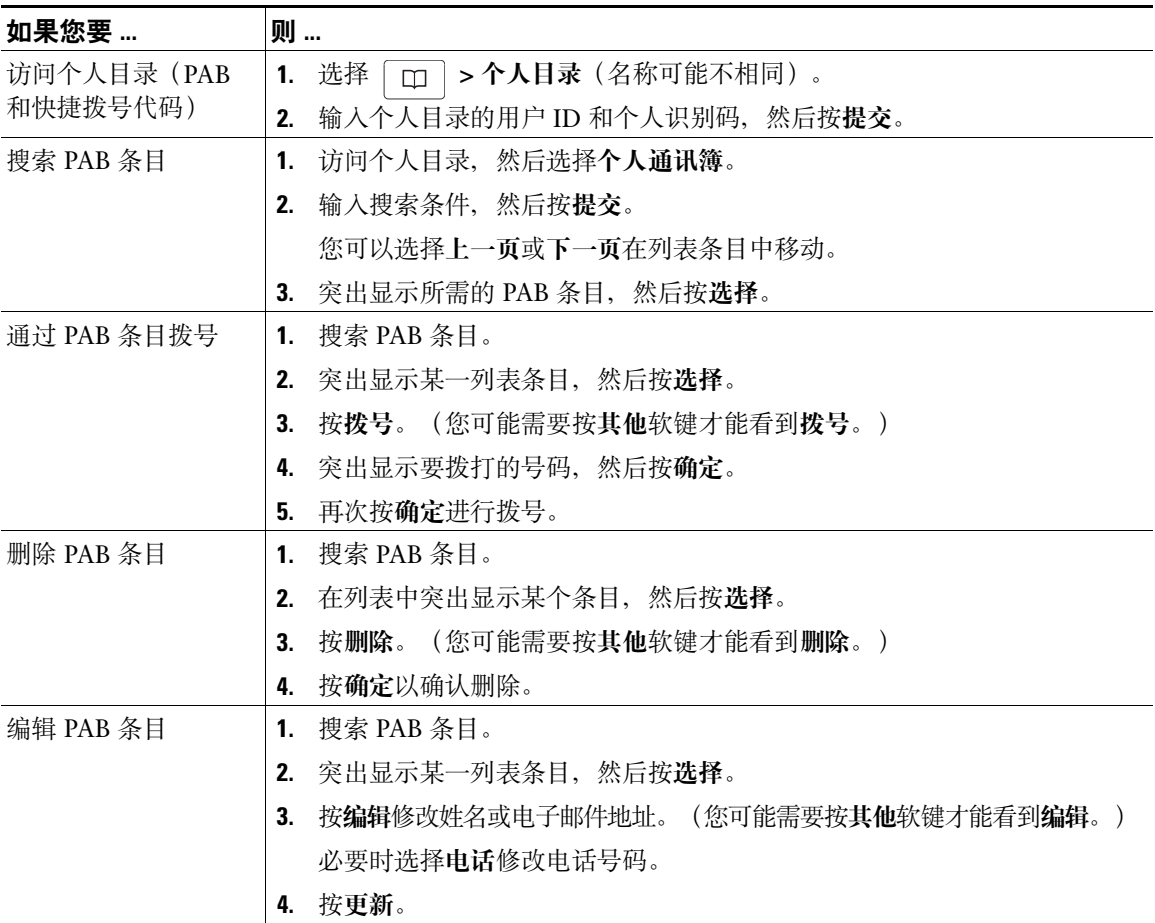

<span id="page-39-3"></span><span id="page-39-2"></span><span id="page-39-1"></span><span id="page-39-0"></span>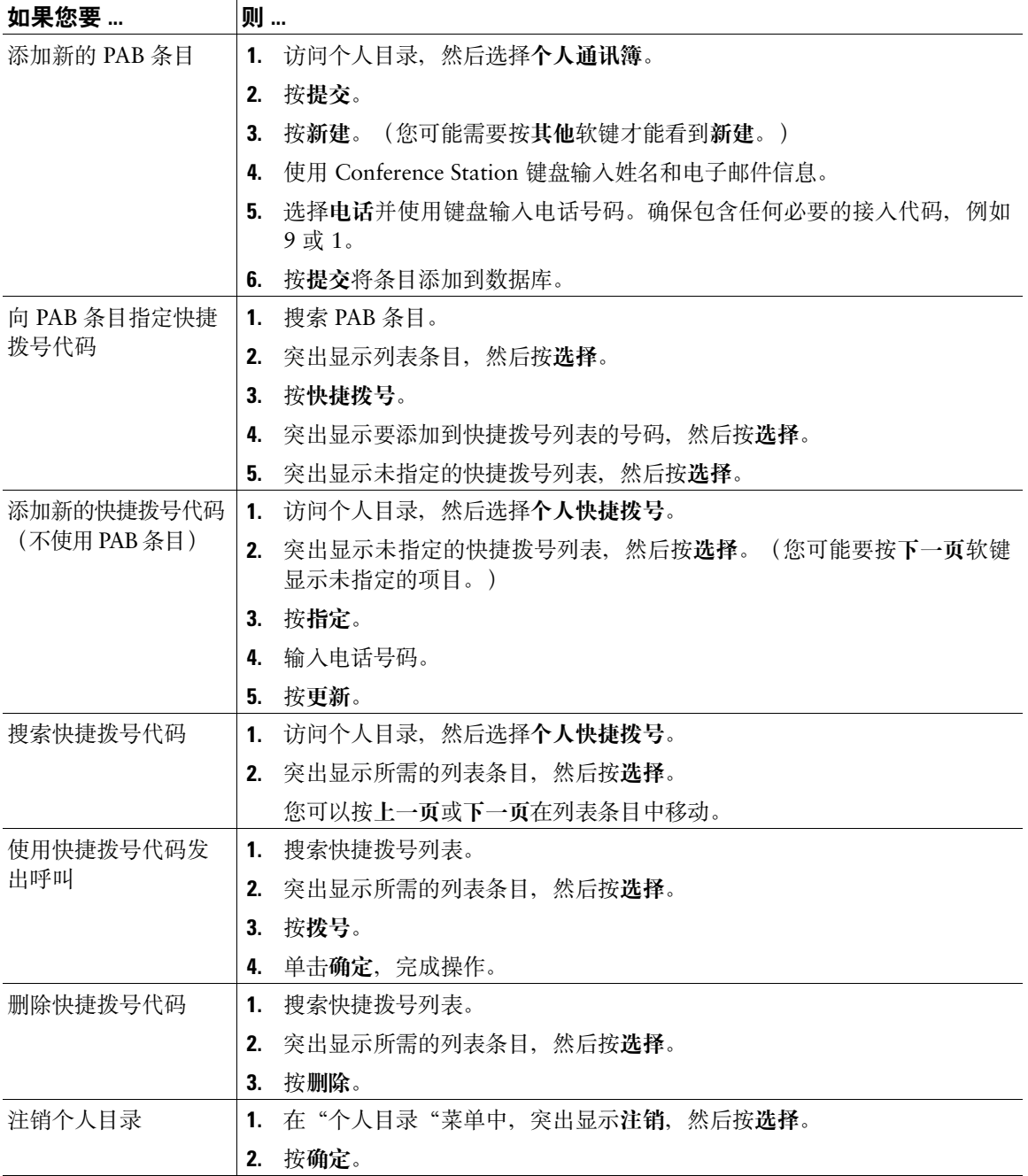

#### 提示

- 系统管理员可以向您提供登录个人目录所需的用户 ID 和个人识别码。
- 在一定的时间后,个人目录会自动将您注销。此时间限制不尽相同。有关详细信息,请咨询您的系 统管理员。
- 使用键盘上的数字键在 Conference Station 屏幕上输入字符。使用 Conference Station 上的导航键可 在各个输入字段之间移动。

## <span id="page-41-2"></span><span id="page-41-1"></span><span id="page-41-0"></span>访问语音留言

### 要访问语音留言,请使用留言软键。

注 Cisco Unified IP Conference Station 7937G 系统所使用的语音留言服务由贵公司设定。要获 得最准确和详细的信息,请参阅语音留言服务随附的文档。

<span id="page-41-3"></span>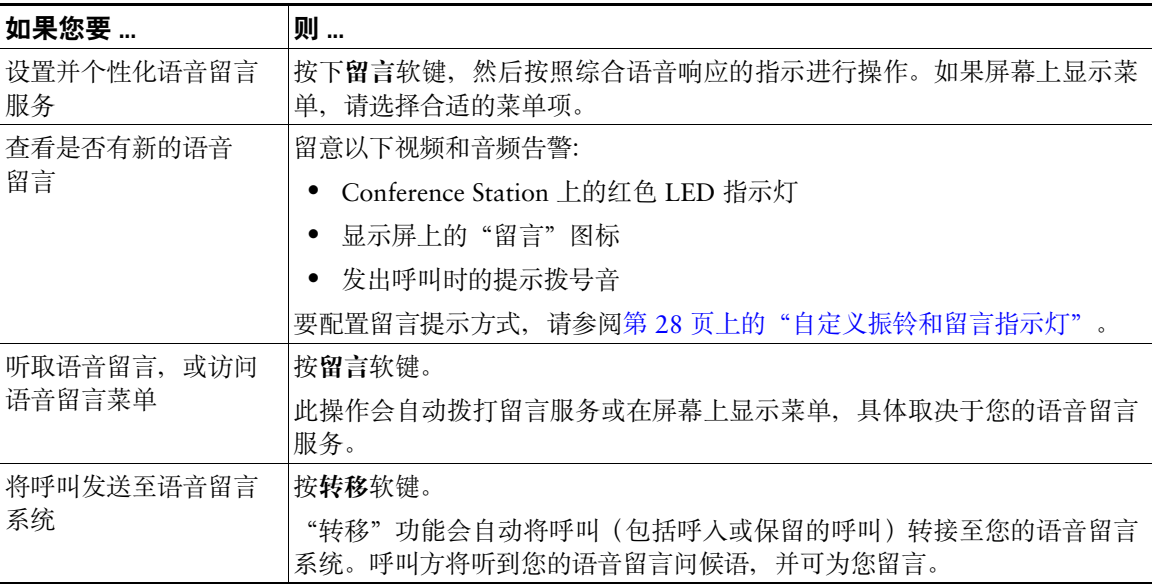

## <span id="page-42-4"></span><span id="page-42-0"></span>使用用户选项网页

<span id="page-42-3"></span>您的 Cisco Unified IP Conference Station 7937G 是一种网络设备,可与公司内部包括个人计算机在内的 其他网络设备共享信息。您可以使用计算机登录到"用户选项"网页,并控制 Conference Station 的功 能、设置和服务。

### <span id="page-42-2"></span><span id="page-42-1"></span>访问用户选项网页

本节介绍如何登录和选择 Conference Station。

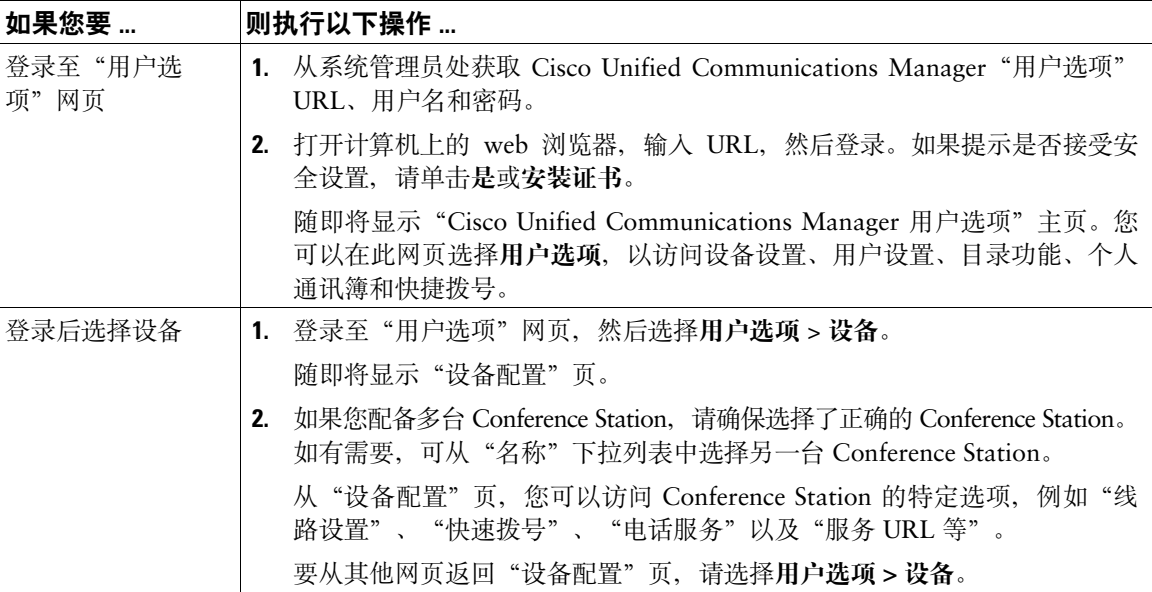

## <span id="page-43-6"></span><span id="page-43-0"></span>在 **Web** 上配置功能和服务

本节介绍如何在登录后通过"用户选项"网页配置各种功能和服务。要访问"用户选项"网页,请参阅 第 35 [页上的"访问用户选项网页"。](#page-42-1)

### <span id="page-43-7"></span><span id="page-43-4"></span><span id="page-43-3"></span><span id="page-43-1"></span>在 **Web** 上使用个人目录

您可以在计算机上访问的个人目录功能集包括:

- 个人通讯簿 (PAB)
- 快捷拨号
- Cisco Unified Communications Manager 通讯簿同步程序

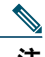

注 您还可以通过 [Conference](#page-38-1) Station 访问 PAB 和快捷拨号。请参阅第 31 页上的"在 Conference Station [上使用个人目录"。](#page-38-1)

### <span id="page-43-5"></span><span id="page-43-2"></span>在 **Web** 上使用个人通讯簿

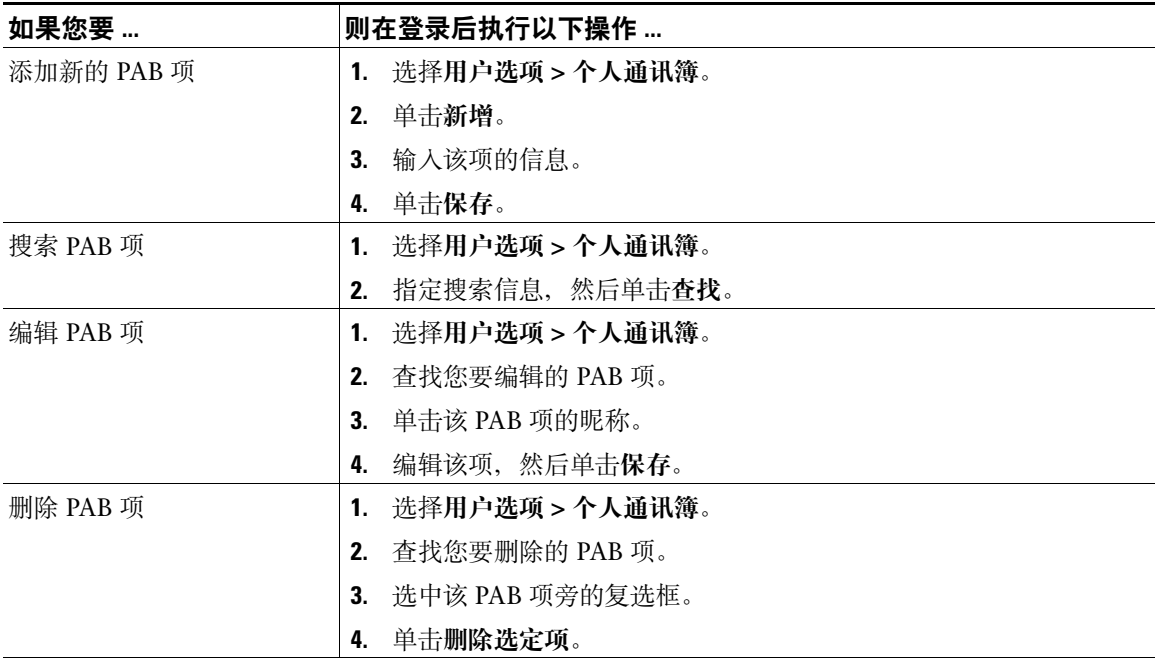

### <span id="page-44-1"></span><span id="page-44-0"></span>在 **Web** 上配置快捷拨号

<span id="page-44-2"></span>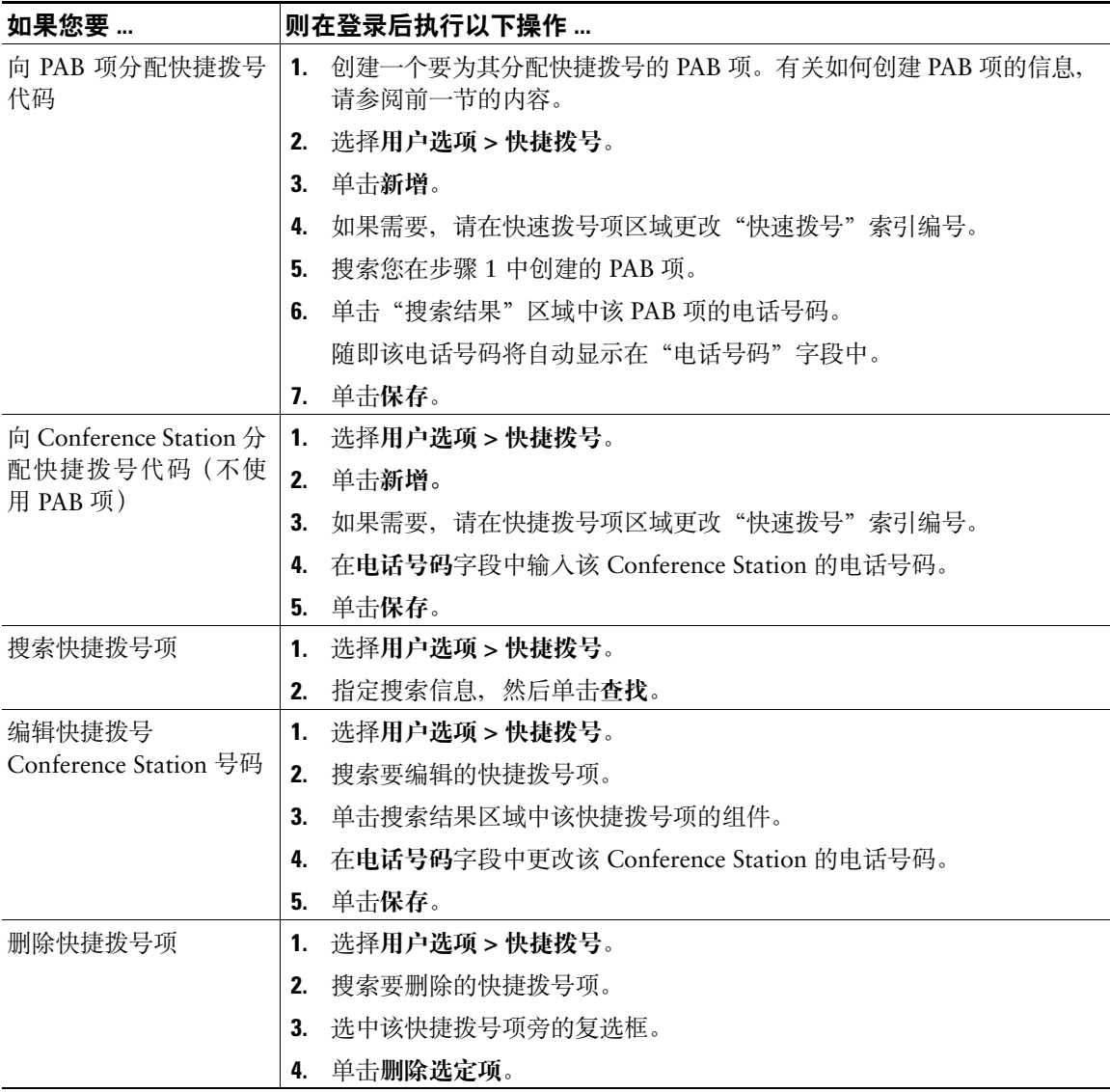

#### 提示

- 您最多可以创建 500 个快捷拨号和 PAB 项。
- <span id="page-45-7"></span><span id="page-45-5"></span>• 对于不使用 PAB 项新建的快捷拨号项, 在"用户选项"网页中会带有"原始"标签。该项不显示可 配置的文本标签,并且在您的 PAB 里没有匹配项。

### <span id="page-45-4"></span><span id="page-45-0"></span>使用通讯簿同步工具

您可以使用 Cisco Unified Communications Manager 通讯簿同步程序同步您现有的 Microsoft Windows 通讯簿(如果适用)和 PAB。随后即可通过 Conference Station 和"用户选项"网页访问 Microsoft Windows 通讯簿中的条目。系统管理员将向您提供访问同步程序的权限及详细的安装说明。

### <span id="page-45-6"></span><span id="page-45-2"></span><span id="page-45-1"></span>在 **Web** 上设置快捷拨号

根据配置的不同,Conference Station 可支持多种快速拨号功能:

- 快速拨号
- 缩拨
- 快捷拨号

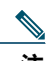

注 有关快速拨号功能的更多信息,请参阅第 22 [页上的"快速拨号"](#page-29-2)。

<span id="page-45-3"></span>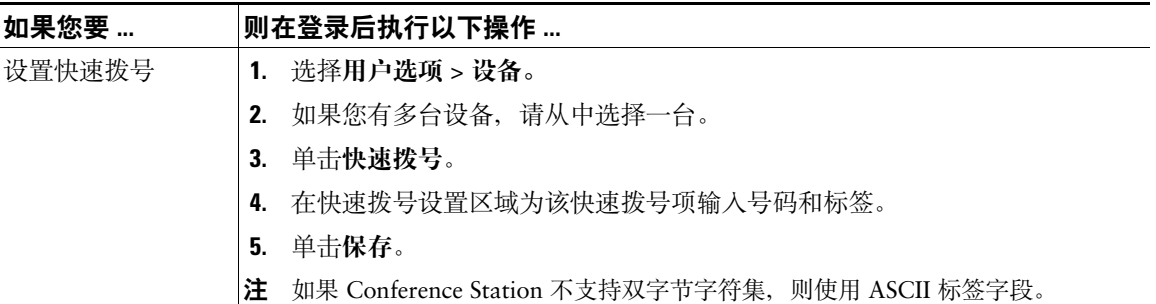

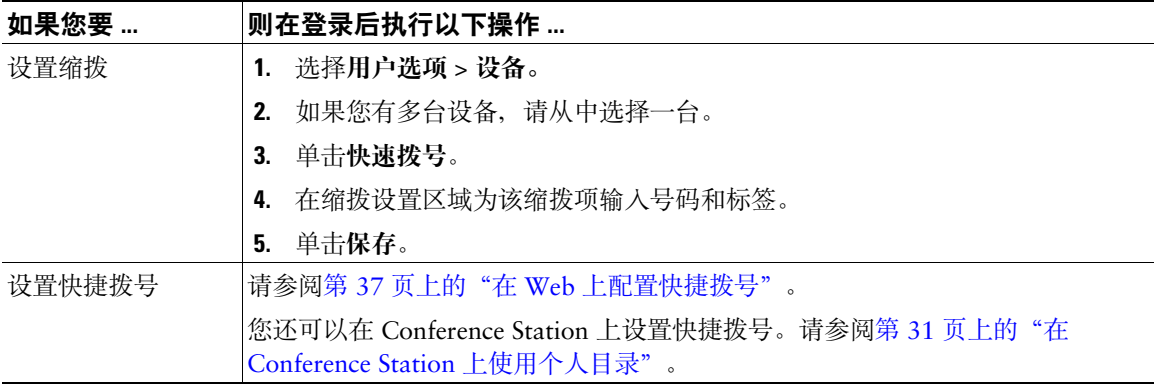

### <span id="page-46-4"></span><span id="page-46-3"></span><span id="page-46-2"></span><span id="page-46-1"></span><span id="page-46-0"></span>在 **Web** 上设置 **Conference Station** 服务

Conference Station 服务可以包括特殊 Conference Station 功能、网络数据和基于 web 的信息(例如股票 指数和电影节目单)。您必须先开通 Conference Station 服务, 然后才能通过 Conference Station 访问这 些服务。

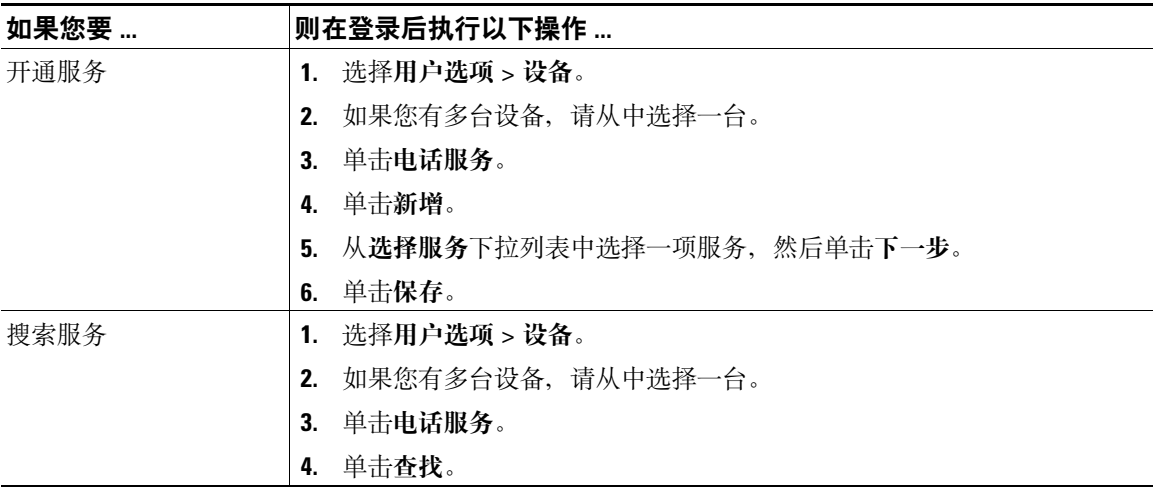

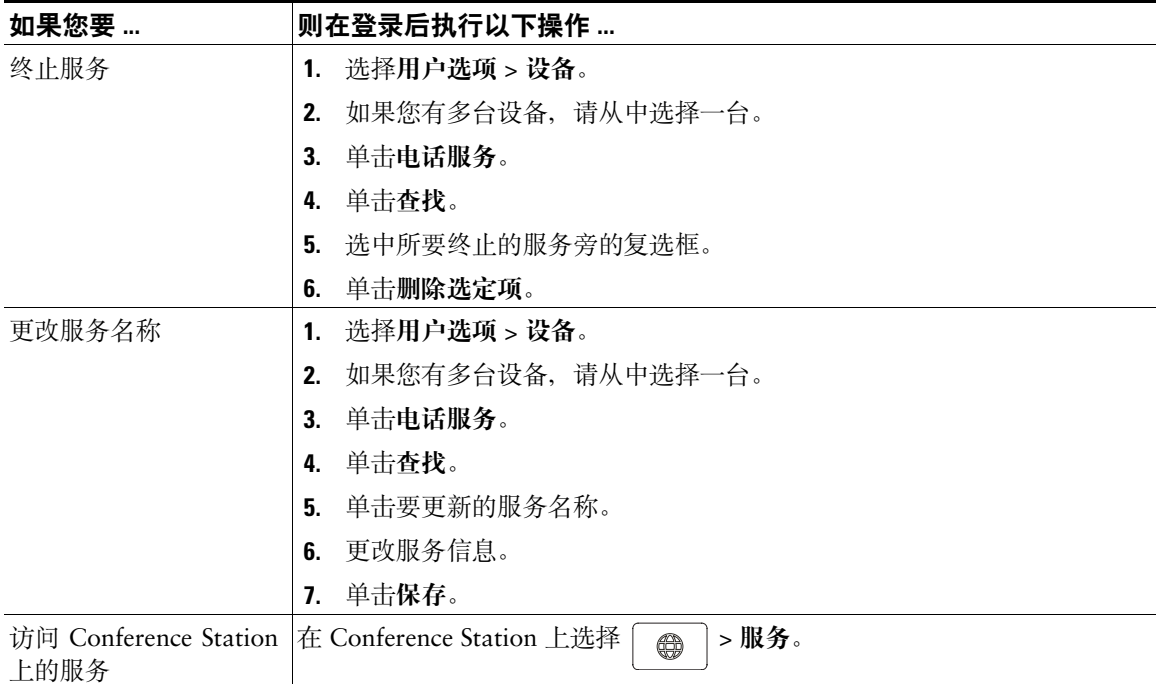

### <span id="page-47-4"></span><span id="page-47-3"></span><span id="page-47-2"></span><span id="page-47-1"></span><span id="page-47-0"></span>在 **Web** 上控制用户设置

用户设置包括密码、个人识别码和语言(区域)设置。

您的个人识别码和密码允许您访问不同的功能和服务。例如,使用个人识别码可登录到 Conference Station 上的 Cisco 分机移动或个人目录。使用密码可登录到"用户选项"网页和个人计算机上的 Cisco WebDialer。有关详细信息,请咨询您的系统管理员。

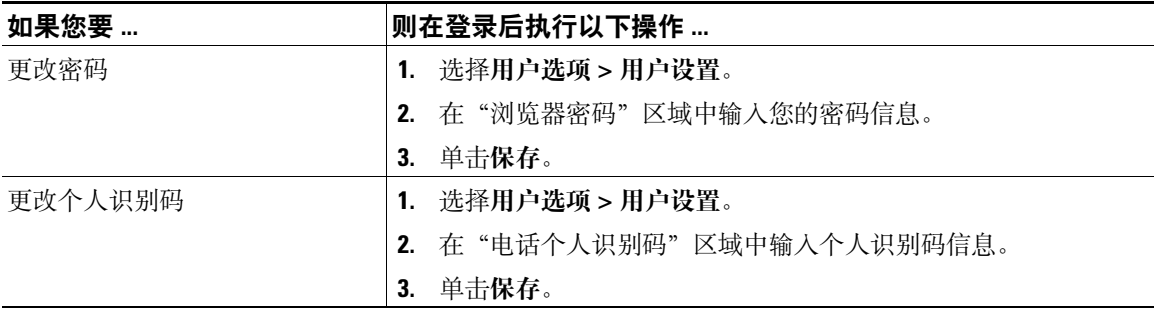

<span id="page-48-4"></span>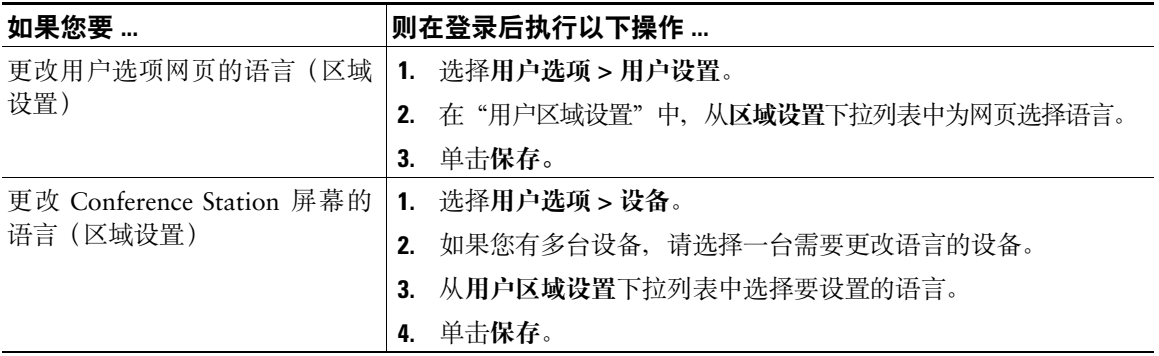

### <span id="page-48-3"></span><span id="page-48-2"></span><span id="page-48-1"></span><span id="page-48-0"></span>在 **Web** 上控制线路设置

<span id="page-48-5"></span>线路设置包括呼叫前转、语音留言指示灯、振铃类型以及您为该 Conference Station 设置的线路文本标签。

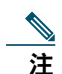

- 您还可以直接在 Conference Station 上设置呼叫前转。请参阅第 19 [页上的"前转所有呼叫至](#page-26-1) [另一号码"。](#page-26-1)
- 要了解有关可直接在 Conference Station 上访问的电话设置的信息, 请参阅第 28 [页上的"更](#page-35-4) 改 [Conference Station](#page-35-4) 设置"。
- 默认情况下,振铃类型和线路文本标签选项不显示在用户选项网页上。请让系统管理员为 您设置这些选项,然后才能够访问选项。

<span id="page-49-5"></span><span id="page-49-4"></span><span id="page-49-3"></span><span id="page-49-2"></span><span id="page-49-1"></span><span id="page-49-0"></span>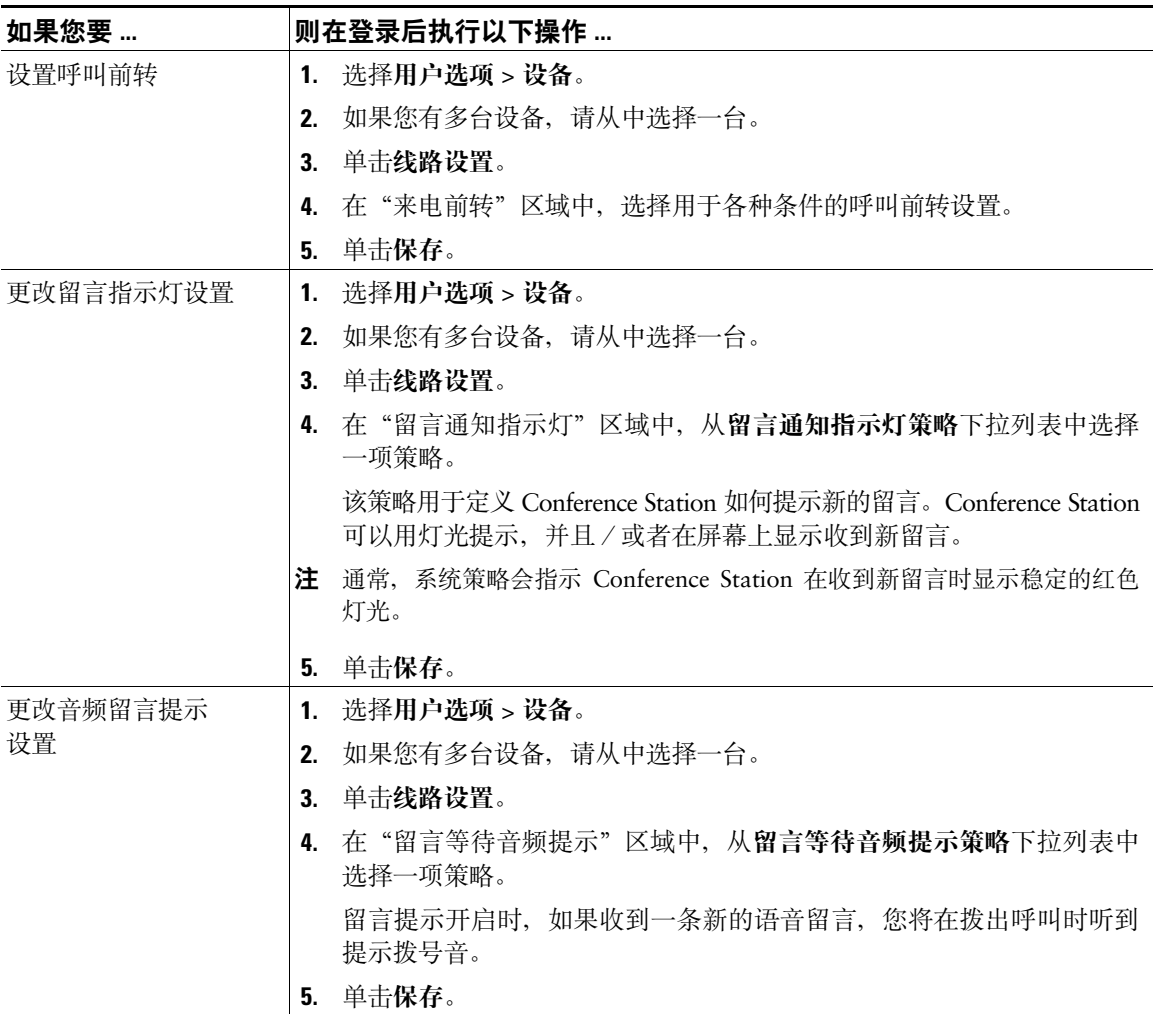

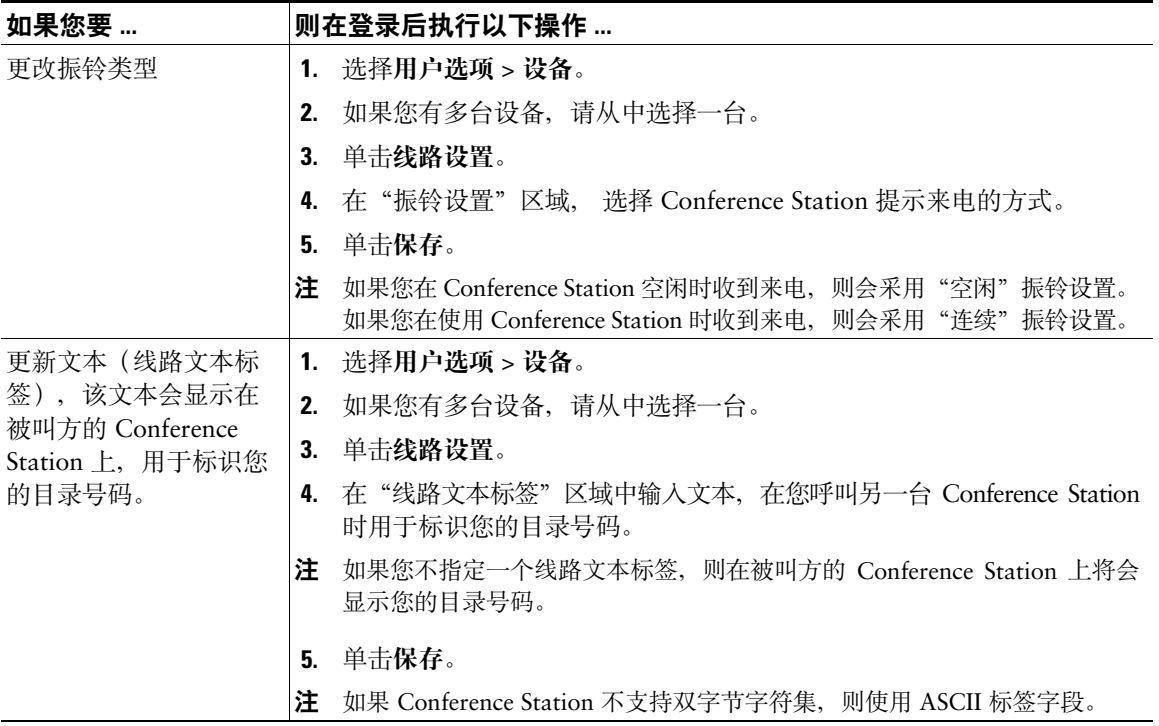

### <span id="page-51-2"></span><span id="page-51-1"></span><span id="page-51-0"></span>使用 **CiscoWebDialer**

Cisco WebDialer 允许您通过单击 web 浏览器中的项目,从 Conference Station 向目录联系人发出呼叫。 系统管理员必须为您设置此功能。

<span id="page-51-4"></span><span id="page-51-3"></span>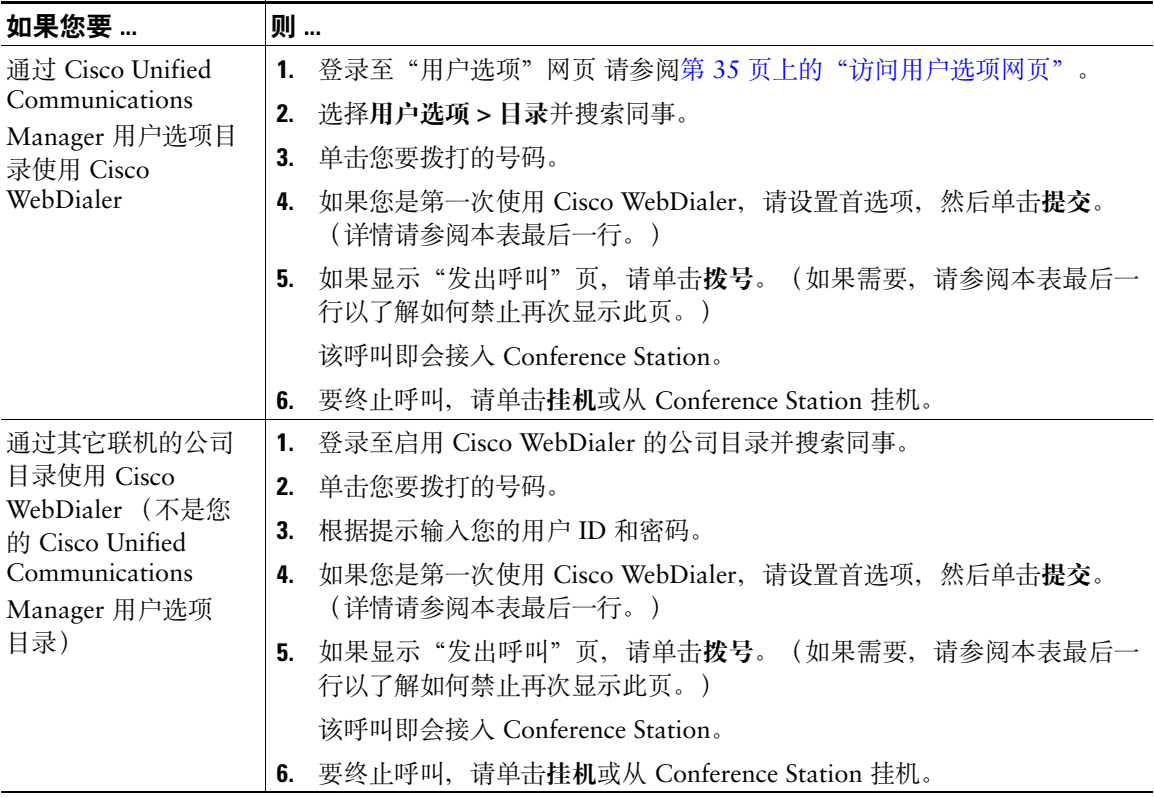

<span id="page-52-2"></span><span id="page-52-1"></span><span id="page-52-0"></span>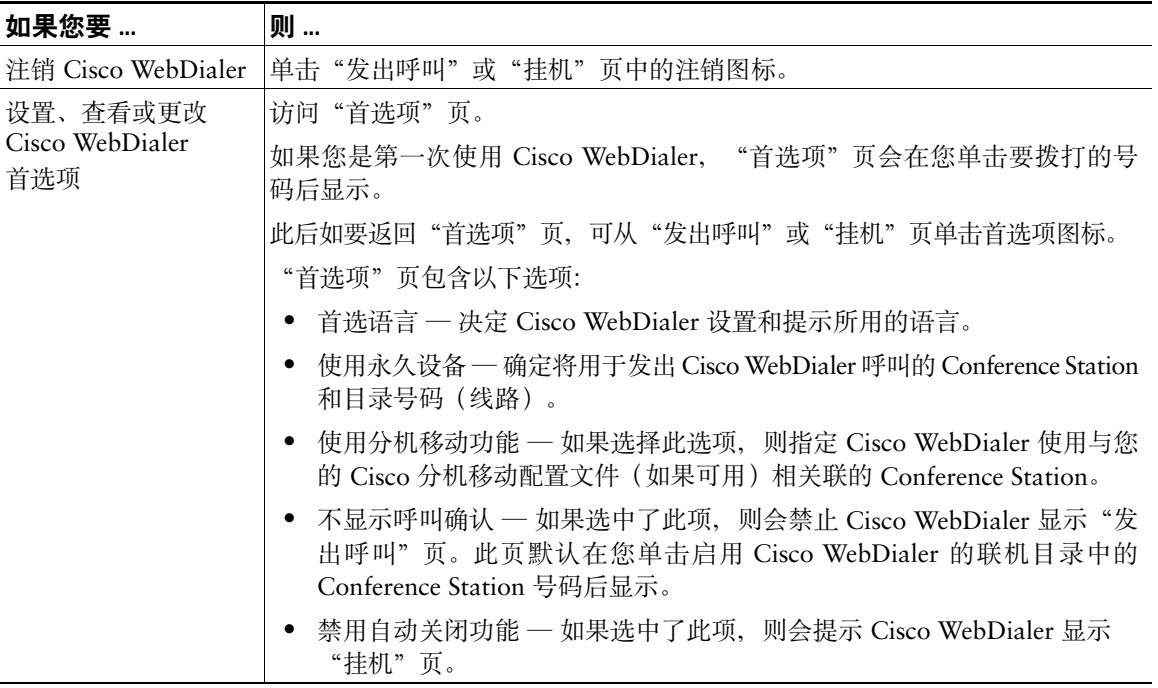

## <span id="page-53-1"></span><span id="page-53-0"></span>了解其他配置选项

在适当情况下,系统管理员可以配置您的 Cisco Unified IP Conference Station 7937G 的特定按键和软 键,使其具备特殊服务和功能。下表概述了一些配置选项,您可以与系统管理员商议如何根据呼叫需要 和工作环境进行配置。

<span id="page-53-3"></span><span id="page-53-2"></span>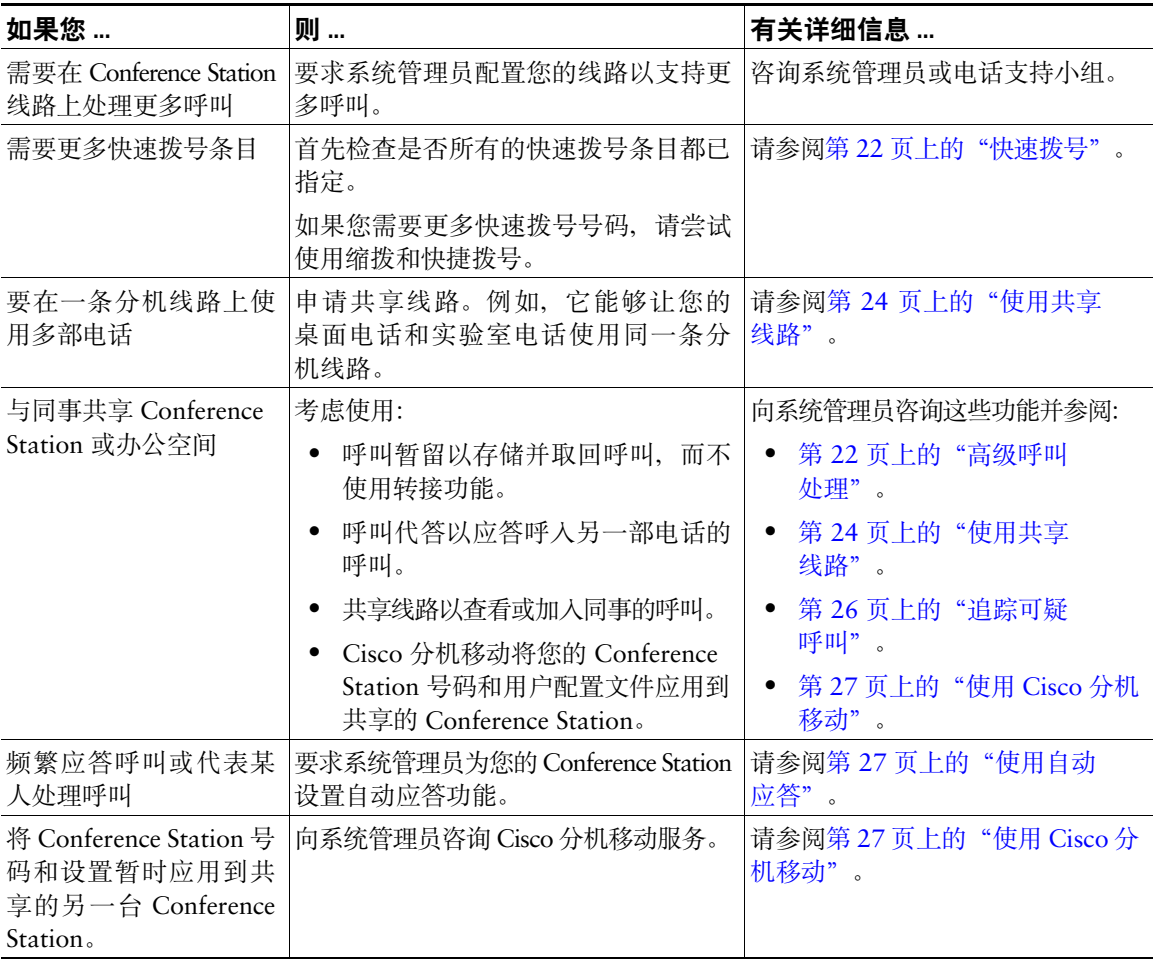

## <span id="page-54-2"></span><span id="page-54-0"></span>**Conference Station** 故障排除

本节将提供 Cisco Unified IP Conference Station 7937G 的故障排除信息。

### <span id="page-54-1"></span>一般故障排除

本节提供了一些信息,旨在帮助您排除 Conference Station 的一些常见故障。更多详细信息,请咨询您 的系统管理员。

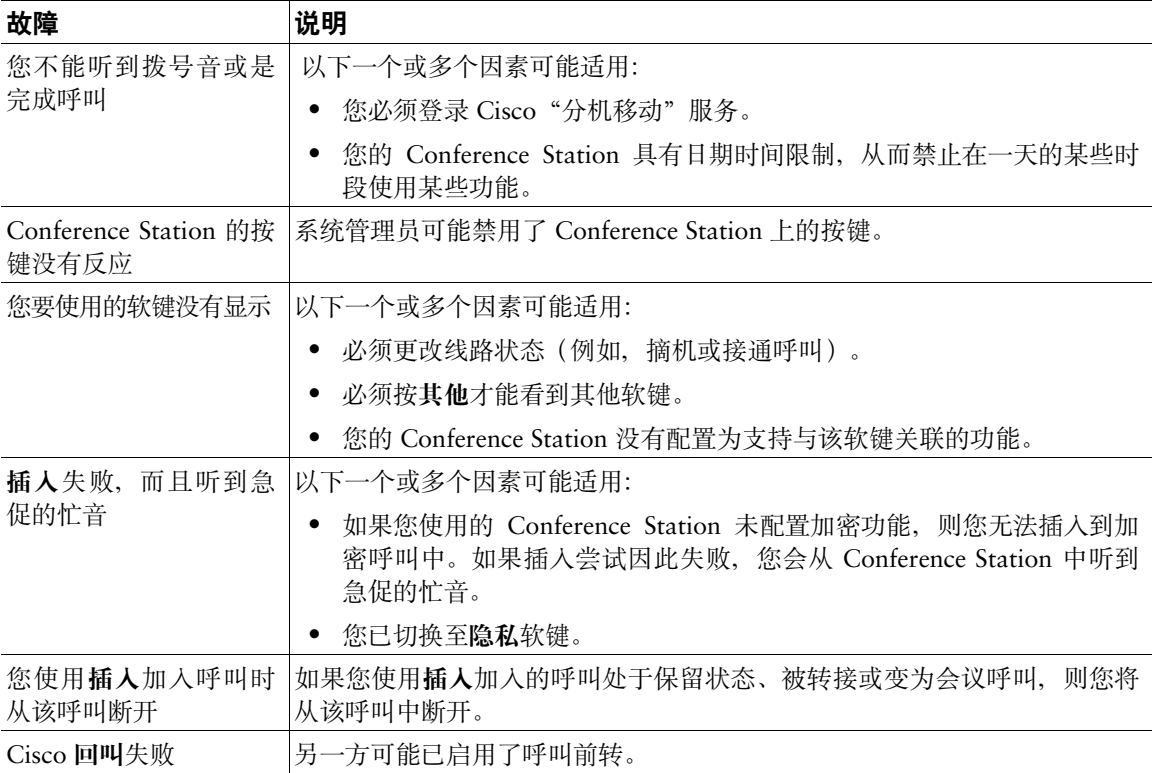

## <span id="page-55-3"></span><span id="page-55-0"></span>查看 **Conference Station** 管理数据

系统管理员可能会要求您查看 Conference Station 的管理数据,以便排除某些故障。

<span id="page-55-5"></span>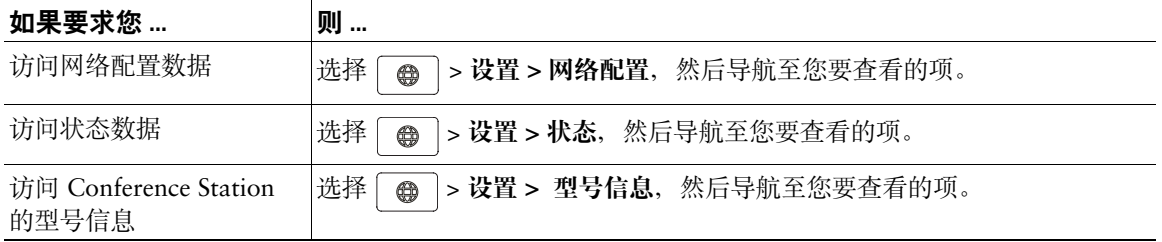

## <span id="page-55-4"></span><span id="page-55-1"></span>使用质量报告工具

为解决性能问题,系统管理员可临时为您的 Conference Station 配置质量报告工具 (QRT)。您可以按 **QRT** 将信息提交给系统管理员。根据配置的不同,QRT 可用于:

- <span id="page-55-2"></span>• 立即报告当前呼叫的声音问题。
- **•** 从分类列表中选择常见问题并选择原因代码。

## <span id="page-56-0"></span>**Cisco** 一年有限硬件保修条款

在保修期内,您的硬件适用一些特殊的保修条款,并可以使用多种服务。Cisco.com 包含正式保修声明 (包括 Cisco 软件适用的保修和许可协议)。请依照以下步骤从 Cisco.com 访问并下载 Cisco Information Packet (Cisco 信息包) 以及您的保修文档和许可协议。

1. 启动浏览器, 然后转至以下 URL: [http://www.cisco.com/univercd/cc/td/doc/es\\_inpck/cetrans.htm](http://www.cisco.com/univercd/cc/td/doc/es_inpck/cetrans.htm)

将出现 Warranties and License Agreements (保修和许可协议)页面。

- **2.** 如要阅读 *Cisco Information Packet*(*Cisco* 信息包),请执行以下步骤:
	- **a.** 单击 **Information Packet Number**(信息包号码)字段,并确保选中部件号 78-5235-03B0。
	- **b.** 选择阅读文档所需语言。
	- **c.** 单击 **Go**(执行)。

将出现信息包中的 Cisco Limited Warranty and Software License(Cisco 有限保修和软件许可) 页面。

d. 在线阅读文档,或者单击 PDF 图标以下载 Adobe Portable Document Format (PDF) 格式文档并 打印。

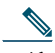

注 要查看并打印 PDF 文件, 您需要安装有 Adobe Acrobat Reader。您可以从 Adobe 网站 下载此阅读器:<http://www.adobe.com>

- **3.** 要阅读经过翻译和本地化的产品保修信息,请执行以下步骤:
	- **a.** 在 Warranty Document Number(保修文档编号)字段输入此部件号: 78-10747-01C0
	- **b.** 选择查看文档所需语言。
	- **c.** 单击 **Go**(执行)。

将显示 Cisco 保修页面。

**d.** 在线阅读文档,或者单击 **PDF** 图标以下载 Adobe Portable Document Format (PDF) 格式文档并 打印。

您还可以通过 Cisco 服务和支持网站获取帮助:

[http://www.cisco.com/public/Support\\_root.shtml](http://www.cisco.com/public/Support_root.shtml)。

#### 硬件保修期

 $- (1)$ 年

#### 硬件更换、维修或退款政策

Cisco 或其服务中心收到退回材料授权 (RMA) 请求后,将采取商业上合理的步骤在十 (10) 个工作日内将 更换用件寄出。实际交付时间可能各有不同,具体取决于客户所在的地点。

Cisco 保留以购买价退款的方式作为排它性保修补救措施的权利。

#### 要获得退回材料授权 **(RMA)** 号码

请与您当初购买该产品的公司联系。如果您是直接从 Cisco 处购得产品的,请与您的 Cisco 销售和服务 代表联系。

请填写并保存好以下信息以备参考。

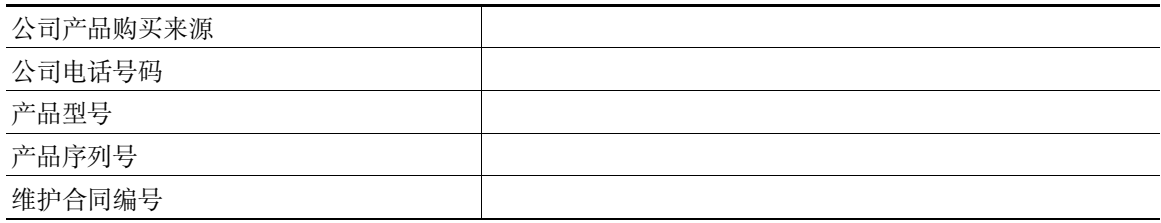

### <span id="page-58-0"></span>索引

### **A**

ASCII 标签字段支持 **[38](#page-45-3)** 按键, 识别 8-[10](#page-17-0) 安全警告 **[2](#page-9-2)** 安装 Conference Station **[4–](#page-11-3)[7](#page-14-1)**

### **B**

保留 和切换呼叫 **[17](#page-24-5)** 使用 **[17](#page-24-6)** 并转接 **[18](#page-25-3)** 拨号,选项 **[14–](#page-21-4)[15](#page-22-1)**

### **C**

Cisco 分机移动 **[15,](#page-22-2) [27](#page-34-4)** Cisco WebDialer,使用 **[15,](#page-22-3) [44–](#page-51-2)[45](#page-52-0)** Cisco Unified Communications Manager 通讯簿同步程序 **[38](#page-45-4)** 用户选项网页 **[35–](#page-42-3)[45](#page-52-1)** [Cisco Unified IP Conference Station 7937G](#page-8-2)。 请参阅 [Conference Station](#page-8-3) Conference Station 安装 **[4–](#page-11-3)[6](#page-13-0)** 功能配置 **[46](#page-53-1)** 共享 **[46](#page-53-2)** 连接至电源接口电缆 **[5–](#page-12-0)[6](#page-13-1)** 连接至网络 **[4](#page-11-3)**

连接,图示 **[4–](#page-11-4)[6](#page-13-2)** 麦克风,使用 **[5](#page-12-0)** 使用外置电源 **[5–](#page-12-0)[6](#page-13-3)** 文档2 移动设备,使用 **[5](#page-12-1)** 振铃,调整音量 **[28](#page-35-5)** 注册 **[7](#page-14-2)** conference station 按键 **[8–](#page-15-4)[10](#page-17-1)** 服务 **[39–](#page-46-2)[40](#page-47-2)** 概览 **[8–](#page-15-5)[13](#page-20-4)** 功能配置 **[13](#page-20-5)** 故障排除 **[47–](#page-54-2)[48](#page-55-2)** 清洁 **[13](#page-20-6)** 图示 **[8](#page-15-4)** 线路, 说明11 语音邮件设置、调整 **[28](#page-35-6)** 菜单, 使用13 插入 和共享线路 **[24–](#page-31-5)[26](#page-33-3)** 使用 **[25](#page-32-1)** 和隐私 [26](#page-33-4) 重拨号码 **[10,](#page-17-2) [14](#page-21-5)** 重定向呼叫 **[23](#page-30-3)**

### **D**

代答 **[23](#page-30-2)** 导航按键,关于 **[9](#page-16-0)** 电话会议 **[20–](#page-27-4)[21](#page-28-2)** 电源 供电,中断 **[2](#page-9-4)**

接口电缆 关于 **[6](#page-13-4)** 图示 **[6](#page-13-5)** 外置 关于 **[6](#page-13-6)** 图示 **[6](#page-13-5)** 多个呼叫,处理17

### **E**

EM **[15,](#page-22-4) [27](#page-34-4)** 恶意电话识别 **[26](#page-33-5)**

### **F**

发出呼叫,查看 **[29](#page-36-4)** 发出呼叫, 洗项 [14,](#page-21-4) [15](#page-22-5) 分机移动 **[15,](#page-22-2) [27](#page-34-4)** 服务 **[39–](#page-46-3)[40](#page-47-3)**

### **G**

个人目录 从网页使用 **[36–](#page-43-4)[38](#page-45-5)** 关于 **[30](#page-37-3)** 使用 Conference Station **[31–](#page-38-2)[32](#page-39-0)** [个人通讯簿。](#page-43-5) 请参阅 [PAB](#page-43-6)。 个人识别码,更改 **[40](#page-47-4)** 功能菜单 **[13](#page-20-7)** 功能,可用性 13,[46](#page-53-1) 公司目录 **[15,](#page-22-6) [30,](#page-37-4) [44](#page-51-3)** 共享 Conference Station **[46](#page-53-2)**

共享线路 和远程使用图标 **[24](#page-31-6)** 使用插入 **[25–](#page-32-1)[26](#page-33-6)** 使用隐私 **[26](#page-33-4)** 说明 **[24](#page-31-7)** 共享线路的远程使用图标 **[24](#page-31-6)** 故障排除 另请参阅 [QRT](#page-54-2) 一般 **[47](#page-54-2)** 挂机,关于14 挂机,选项16 管理数据,查看 **[48](#page-55-3)**

### **H**

呼叫 报告问题 **[48](#page-55-4)** 保留和继续 **[17](#page-24-6)** 保留, 应答16 [插入](#page-32-1) **[24](#page-31-8)** 代答 **[23](#page-30-3)** 多方 **[20](#page-27-5)** 多个, 处理和杳看17 发出 **[14–](#page-21-4)[15](#page-22-7)** 发送至语音留言系统 **[16](#page-23-5)** 防止插入 **[26](#page-33-4)** 共享线路 **[24–](#page-31-9)[26](#page-33-7)** 和呼叫前转 **[19,](#page-26-2) [41–](#page-48-2)[42](#page-49-0)** 会议 **[20–](#page-27-5)[21](#page-28-2)** 解除保留 **[17](#page-24-7)** 静音 **[17](#page-24-8)** 可疑 **[26](#page-33-8)** 每条线路最多呼叫数 **[11](#page-18-3)**

前转,从 Conference Station 设置 **[19](#page-26-2)** 前转,通过网页设置 **[19,](#page-26-3) [41–](#page-48-2)[42](#page-49-1)** 日志 **[14,](#page-21-7) [29](#page-36-5)** 图标 **[11](#page-18-4)** 应答 **[16](#page-23-6)** 与线路相比 **[11](#page-18-2)** 暂留 **[24](#page-31-10)** 暂留、存储和提取 **[24](#page-31-10)** 振铃时重定向 **[16,](#page-23-5) [23](#page-30-3)** 终止 **[16](#page-23-3)** 转接 **[18](#page-25-3)** 呼叫处理 **[14–](#page-21-8)[21,](#page-28-2) [22–](#page-29-4)[27](#page-34-5)** 呼叫方 ID **[12](#page-19-2)** 回叫 **[15](#page-22-8)**

### **J**

继续, 使用17 基于 Web 的服务, 设置35 介入 关于 **[20](#page-27-6)** 使用 **[25](#page-32-1)** 另请参阅[插入](#page-32-1) 警告, 安全 [2](#page-9-2) 静音 **[10,](#page-17-3) [17](#page-24-9)**

### **K**

开通,Conference Station 服务 **[39](#page-46-3)** 可疑呼叫,处理 **[26](#page-33-5)** 快捷拨号 关于 **[30,](#page-37-5) [31](#page-38-2)** 设置 **[37,](#page-44-1) [38–](#page-45-6)[39](#page-46-4)** 使用 **[31,](#page-38-3) [32](#page-39-1)**

快速拨号 关于 **[22](#page-29-2)** 使用 **[22](#page-29-5)**

### **L**

LED 指示灯,关于 **[9](#page-16-1)** 另代答 **[23](#page-30-4)** 留言指示灯,设置 **[28,](#page-35-7) [42](#page-49-2)** 留言,听取 **[34](#page-41-2)**

#### **M**

MCID **[26](#page-33-5)** 麦克风,图形 **[5](#page-12-0)** 密码,更改 **[40](#page-47-4)** 免持话筒,使用 **[14,](#page-21-9) [16](#page-23-3)** 目录 按键 **[10](#page-17-4)** 从网站使用 **[36–](#page-43-7)[38](#page-45-7)** 个人 **[30–](#page-37-4)[32](#page-39-2)** 公司 **[15,](#page-22-6) [30,](#page-37-4) [44](#page-51-4)** 关于 **[30](#page-37-3)** 使用 Conference Station **[30–](#page-37-4)[32](#page-39-2)**

### **P**

#### PAB

从网页使用 **[36–](#page-43-5)[37](#page-44-2)** 访问 **[31](#page-38-4)** 关于 **[30](#page-37-6)** 使用 Conference Station **[31–](#page-38-5)[32](#page-39-3)** 使用 conference station **[15](#page-22-9)** 屏幕,调整对比度 **[28](#page-35-8)**

QRT **[48](#page-55-4)** 前转呼叫 **[19,](#page-26-2) [41–](#page-48-2)[42](#page-49-1)** 切换呼叫 **[17](#page-24-5)** 清除呼叫日志 **[29](#page-36-6)**

### **R**

软键,关于10,[12](#page-19-3)

### **S**

速拨号 **[15](#page-22-10)** 缩拨 关于 **[22](#page-29-2)** 设置 **[38–](#page-45-6)[39](#page-46-4)** 使用 **[22](#page-29-6)**

### **T**

TAPS **[7](#page-14-2)** 通讯簿同步程序 **[38](#page-45-4)** 头戴式耳机,挂机方式16 图标 呼叫状态 **[11](#page-18-4)** 线路 **[11](#page-18-4)**

#### **W**

WebDialer,使用 **[15,](#page-22-11) [44–](#page-51-2)[45](#page-52-2)** 外置电源 关于 **[6](#page-13-6)** 使用 **[5–](#page-12-0)[6](#page-13-1)** 图示 **[6](#page-13-7)**

外置麦克风,图形 **[5](#page-12-0)** 网络电缆,连接 **[4](#page-11-4)** 网络配置数据,查看 **[47](#page-54-2)** 未接呼叫,查看 **[29](#page-36-4)** 文档, 访问2 "我开会"会议 **[20,](#page-27-7) [21](#page-28-3)**

### **X**

线路 共享 **[24](#page-31-7)** 和呼叫前转 **[19,](#page-26-2) [41–](#page-48-3)[42](#page-49-3)** 呼叫状态 **[11](#page-18-4)** 说明 **[11](#page-18-2)** 图标 **[11](#page-18-4)** 与呼叫相比 **[11](#page-18-2)** 语音留言设置 **[41–](#page-48-3)[42](#page-49-4)** 振铃类型 **[28](#page-35-9)** 支持的呼叫数目 **[11,](#page-18-2) [46](#page-53-3)** 型号信息,查看 **[48](#page-55-5)** 选择按键,关于 **[9](#page-16-2)**

### **Y**

**OL-1469-1469 - 外電装置及 2014年 - 2014年 - 2014年 - 2014年 - 2014年 - 2014年 - 2014年 - 2014年 - 2014年 - 2014年 - 2014年 - 2014年 - 2014年 - 2014年 - 2014年 - 2014年 - 2014年 - 2014年 - 2014年 - 2014年 - 2014年 - 2014年 - 2014年 - 2014年 - 2014年** 移动设备,图形 **[5](#page-12-2)** 已接通话,查看 **[29](#page-36-4)** 音量,调整振铃 **[28](#page-35-5)** 隐私,和共享线路 [26](#page-33-4) 应答呼叫 **[16](#page-23-6)** 应用程序按键,关于 **[10](#page-17-6)** 用户选项网页 **[35–](#page-42-3)[45](#page-52-1)** 预拨号 **[14](#page-21-10)** 语言设置,更改 **[28,](#page-35-10) [41](#page-48-4)** 语音邮件设置,更改 **[28,](#page-35-11) [41–](#page-48-5)[42](#page-49-5)**

### **Z**

暂留存储当前 **[24](#page-31-11)** 暂留呼叫, 取回16,[24](#page-31-12) 摘机 **[14](#page-21-11)** 摘机,关于 **[14](#page-21-11)** 振铃,调整 **[28](#page-35-9)** 质量报告工具 **[48](#page-55-4)** 终止呼叫,选项 **[16](#page-23-3)** 转接呼叫18 转移 **[18,](#page-25-4) [34](#page-41-3)** 专用,和共享线路 [24](#page-31-5) 状态行,查看 **[47](#page-54-2)** 自动应答 **[27](#page-34-6)** 自动注册电话支持工具 **[7](#page-14-2)** 组代答 **[23](#page-30-5)**

### $(1)$ **CISCO**

美国总部 Cisco Systems, Inc. 170 West Tasman Drive San Jose, CA 95134-1706 USA www.cisco.com 电话:408 526-4000 800 553-NETS (6387) 传真:408 527-0883

亚太地区总部 Cisco Systems, Inc. 168 Robinson Road #28-01 Capital Tower Singapore 068912 www.cisco.com 电话:+65 6317 7777 传真:+65 6317 7799

欧洲总部 Cisco Systems International BV Haarlerbergpark Haarlerbergweg 13-19 1101 CH Amsterdam The Netherlands www-europe.cisco.com 电话:31 0 800 020 0791 传真:31 0 20 357 1100

**Cisco** 在全球拥有 **200** 多个办事处。**Cisco** 网站 **www.cisco.com/go/offices** [上列有这些办事处的地址、电话号码以及传真号码。](www.cisco.com/go/offices)

CCVP, the Cisco logo, and the Cisco Square Bridge logo are trademarks of Cisco Systems, Inc.; Changing the Way We Work, Live, Play, and Learn is a service mark of<br>Cisco Systems, Inc.; and Access Registrar, Aironet, BPX, Ca Cisco IOS, Cisco Press, Cisco Systems, Cisco Systems Capital, the Cisco Systems logo, Cisco Unity, Enterprise/Solver, EtherChannel, EtherFast, EtherSwitch, Fast Step, Follow Me Browsing, FormShare, GigaDrive, HomeLink, Internet Quotient, IOS, iPhone, IP/TV, iQ Expertise, the iQ logo, iQ Net Readiness Scorecard, iQuick Study, LightStream, Linksys, MeetingPlace, MGX, Networking Academy, Network Registrar, *Packet*, PIX, ProConnect, ScriptShare, SMARTnet, StackWise, The Fastest Way to Increase Your Internet Quotient, and TransPath are registered trademarks of Cisco Systems, Inc. and/or its affiliates in the United States and certain other countries.

All other trademarks mentioned in this document or Website are the property of their respective owners. The use of the word partner does not imply a partnership relationship between Cisco and any other company. (0705R)

© 2007 Cisco Systems, Inc. All rights reserved.

**JaVa** The Java logo is a trademark or registered trademark of Sun Microsystems, Inc. in the U.S. or other countries.

 $\overline{\bm{\mathcal{K}}}$